# **Využití projektového přístupu při založení autoškoly**

Kateřina Pucherová

Bakalářská práce 2019

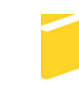

Univerzita Tomáše Bati ve Zlíně Fakulta aplikované informatiky

Univerzita Tomáše Bati ve Zlíně Fakulta aplikované informatiky akademický rok: 2018/2019

# ZADÁNÍ BAKALÁŘSKÉ PRÁCE

(PROJEKTU, UMĚLECKÉHO DÍLA, UMĚLECKÉHO VÝKONU)

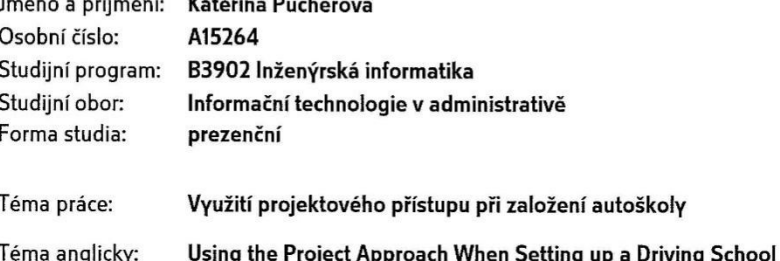

#### Zásady pro vypracování:

1. Provedte literární rešerši na dané téma.

 $\sim$   $\sim$   $\sim$   $\sim$   $\sim$ 

- 2. Popište právní formy podnikání a vyberte z nich nejvhodnější pro autoškolu.
- 3. Vytvořte podnikatelský plán.
- 4. Aplikujte nástroje projektového řízení při založení Vaší společnosti.

- 5. Vytvořte webovou aplikaci pro zkoušení a hodnocení testových otázek.
- 6. Vytvořte webovou a grafickou prezentaci autoškoly.

Rozsah bakalářské práce: Rozsah příloh: Forma zpracování bakalářské práce: tištěná/elektronická

Seznam odborné literatury:

- 1. BARKER, Stephen a Rob COLE. Projektový management pro praxi. 1. vyd. Praha: Grada, 2009, 155 s. Management. ISBN 978-80-247-2838-4.
- 2. DOLEŽAL, Jan. Projektový management v praxi: naučte se řídit projekty!. Praha: Grada, 2017. Expert (Grada). ISBN 978-80-247-5693-6.
- 3. KORÁB, Vojtěch, Mária REŽŇÁKOVÁ a Jiří PETERKA. Podnikatelský plán. Brno: Computer Press, c2007. Praxe podnikatele. ISBN 978-80-251-1605-0.
- 4. PÍSEK, Slavoj. HTML: začínáme programovat. 4., aktualiz. vyd. Praha: Grada, 2014. Průvodce (Grada). ISBN 978-80-247-5059-0.
- 5. ŠTĚPÁNOVÁ, Silvie. Zakládáme a provozujeme živnost: podnikání podle živnostenského zákona. Brno: Computer Press, 2007. Právo pro denní praxi (Computer Press). ISBN 978-80-251-1735-4.

Vedoucí bakalářské práce:

Datum zadání bakalářské práce:

Ing. Michal Pleva Ústav počítačových a komunikačních systémů 30. listopadu 2018 Termín odevzdání bakalářské práce: 15. května 2019

Ve Zlíně dne 7. prosince 2018

doc. Mgr. Milan Adámek, Ph.D. děkan

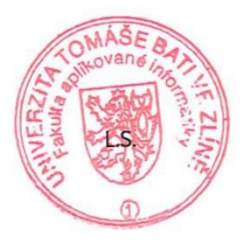

doc. Ing. Martin Sysel, Ph.D. garant oboru

## **Prohlašuji, že**

- beru na vědomí, že odevzdáním bakalářské práce souhlasím se zveřejněním své práce podle zákona č. 111/1998 Sb. o vysokých školách a o změně a doplnění dalších zákonů (zákon o vysokých školách), ve znění pozdějších právních předpisů, bez ohledu na výsledek obhajoby;
- beru na vědomí, že bakalářská práce bude uložena v elektronické podobě v univerzitním informačním systému dostupná k prezenčnímu nahlédnutí, že jeden výtisk diplomové/bakalářské práce bude uložen v příruční knihovně Fakulty aplikované informatiky Univerzity Tomáše Bati ve Zlíně a jeden výtisk bude uložen u vedoucího práce;
- byl jsem seznámen s tím, že na moji bakalářskou práci se plně vztahuje zákon č. 121/2000 Sb. o právu autorském, o právech souvisejících s právem autorským a o změně některých zákonů (autorský zákon) ve znění pozdějších právních předpisů, zejm. § 35 odst. 3;
- beru na vědomí, že podle § 60 odst. 1 autorského zákona má UTB ve Zlíně právo na uzavření licenční smlouvy o užití školního díla v rozsahu § 12 odst. 4 autorského zákona;
- beru na vědomí, že podle § 60 odst. 2 a 3 autorského zákona mohu užít své dílo bakalářskou práci nebo poskytnout licenci k jejímu využití jen připouští-li tak licenční smlouva uzavřená mezi mnou a Univerzitou Tomáše Bati ve Zlíně s tím, že vyrovnání případného přiměřeného příspěvku na úhradu nákladů, které byly Univerzitou Tomáše Bati ve Zlíně na vytvoření díla vynaloženy (až do jejich skutečné výše) bude rovněž předmětem této licenční smlouvy;
- beru na vědomí, že pokud bylo k vypracování bakalářské práce využito softwaru poskytnutého Univerzitou Tomáše Bati ve Zlíně nebo jinými subjekty pouze ke studijním a výzkumným účelům (tedy pouze k nekomerčnímu využití), nelze výsledky bakalářské práce využít ke komerčním účelům;
- beru na vědomí, že pokud je výstupem bakalářské práce jakýkoliv softwarový produkt, považují se za součást práce rovněž i zdrojové kódy, popř. soubory, ze kterých se projekt skládá. Neodevzdání této součásti může být důvodem k neobhájení práce.

## **Prohlašuji,**

- že jsem na bakalářské práci pracoval samostatně a použitou literaturu jsem citoval. V případě publikace výsledků budu uveden jako spoluautor.
- že odevzdaná verze bakalářské práce a verze elektronická nahraná do IS/STAG jsou totožné.

Ve Zlíně, dne …………………….

podpis diplomanta

## **ABSTRAKT**

Bakalářská práce se zabývá využitím projektových nástrojů při založení autoškoly. V teoretické části bakalářské práce jsou definovány jednotlivé nástroje projektového řízení, právní formy podnikání a základní body struktury podnikatelského plánu.

V praktické části je vytvořen podnikatelský plán k založení autoškoly. V podnikatelském plánu jsou také vypracovány nástroje projektového řízení, které napomáhají dosáhnout cíle. Dále následuje tvorba webových stránek a tvorba testu, který odpovědi na závěr vyhodnotí.

Klíčová slova: Projektové řízení, Podnikatelský plán, Autoškola, webové stránky

## **ABSTRACT**

The bachelor thesis deals with how to use the project tools when establishing a driving school. The theoretical part defines individual tools of project management, legal forms of business and basic structure of business plan.

Business plan are created by a business plan for driving schools. In the business plan, project management tools are developed to help achieve goals. It is followed by creation of web site then a creation of a test to eveluate the results.

Keywords: Project Management, Business Plan, Driving School, Website

Poděkování, motto a čestné prohlášení, že odevzdaná verze bakalářské/diplomové práce a verze elektronická, nahraná do IS/STAG jsou totožné ve znění:

Prohlašuji, že odevzdaná verze bakalářské/diplomové práce a verze elektronická nahraná do IS/STAG jsou totožné.

## **OBSAH**

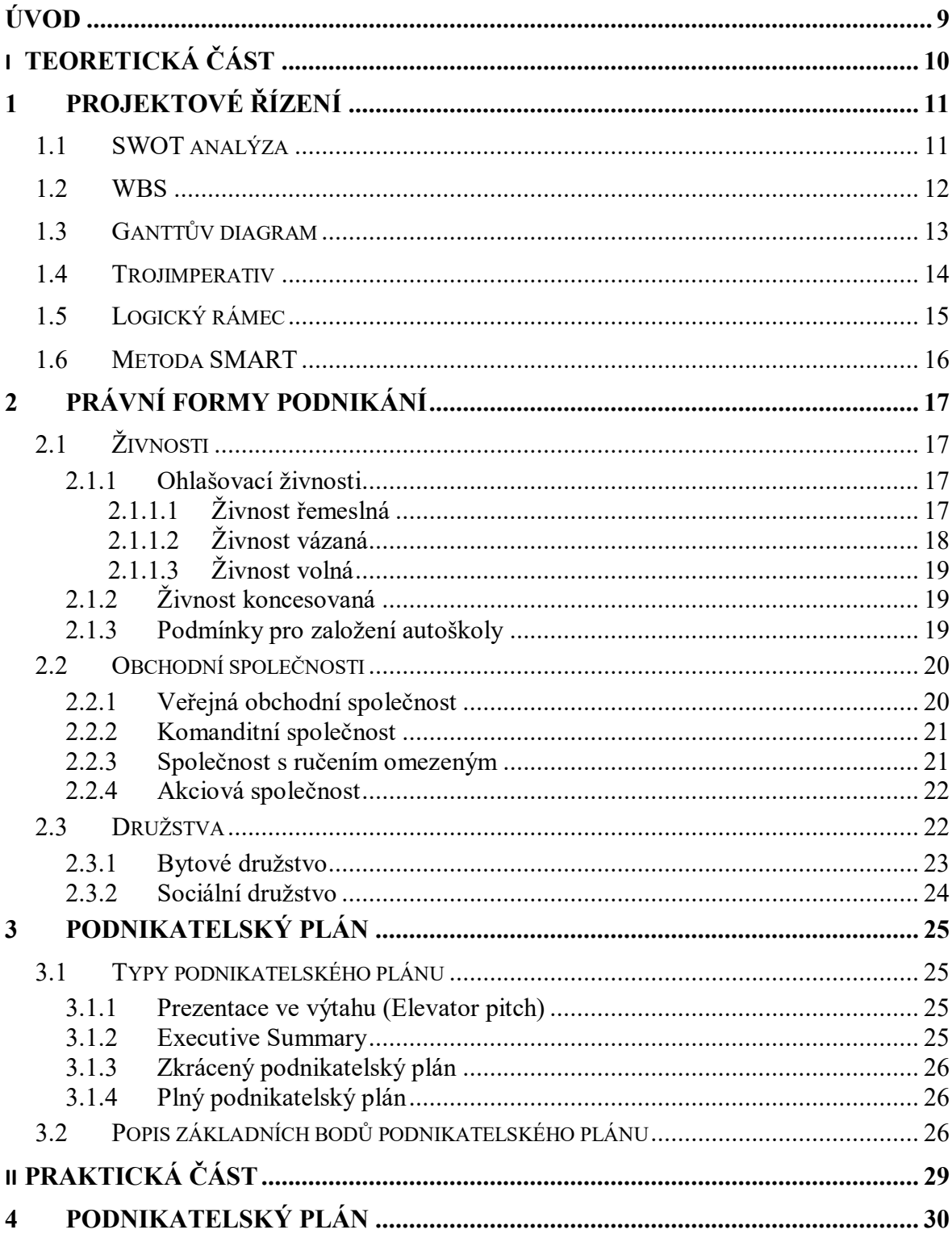

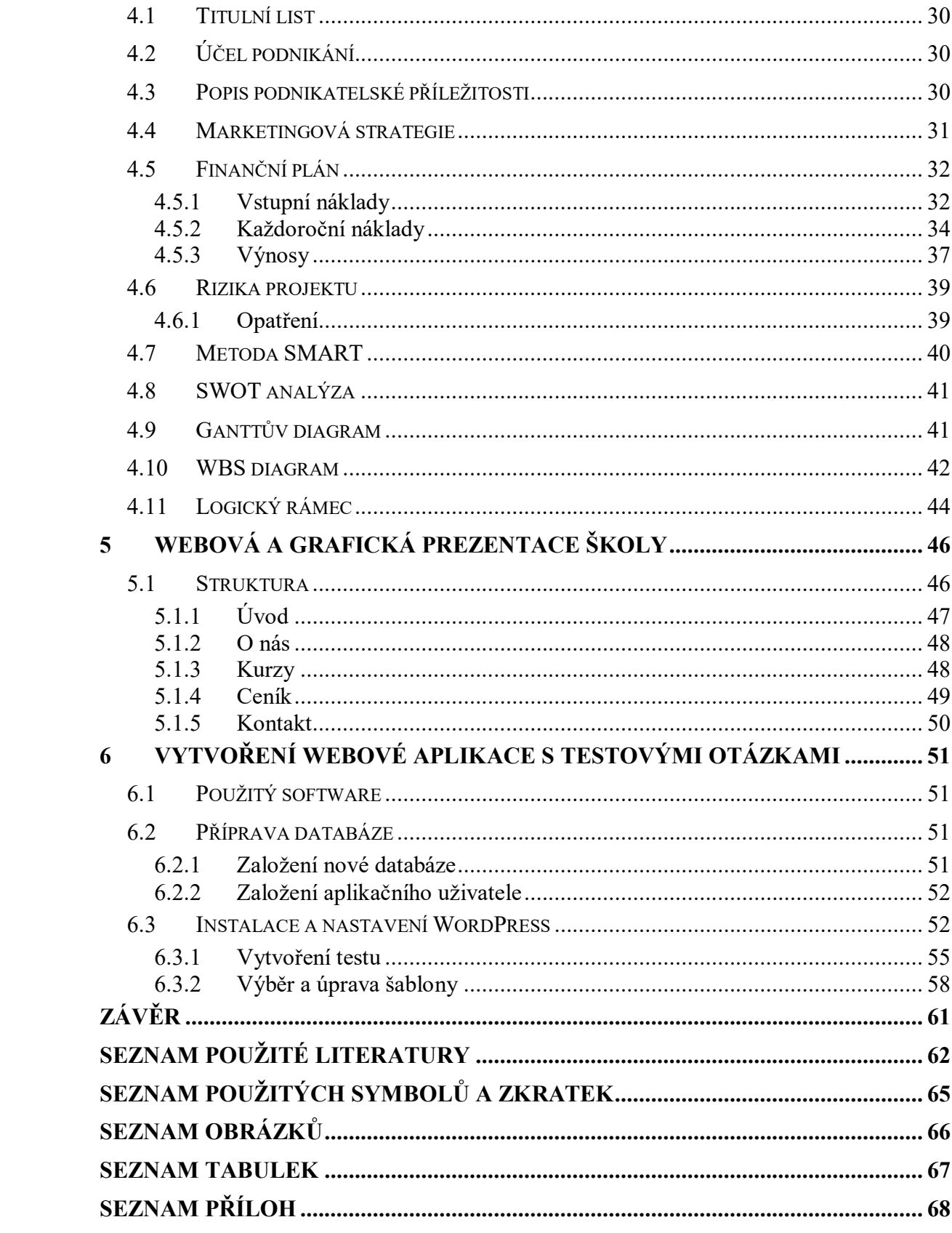

## <span id="page-8-0"></span>**ÚVOD**

V dnešní době se na cestách vyskytuje obrovské množství aut a řidičů různé věkové kategorie a právě proto by měla být prioritou každé autoškoly vést žáky k co nejbezpečnější jízdě a respektu ostatních řidičů.

Cílem této bakalářské práce je využití projektových nástrojů při založení autoškoly. Při pečlivém zpracování jednotlivých nástrojů projektového řízení má podnikatel větší šanci k úspěšnému dosažení svých cílů.

V první teoretické části této bakalářské práce bude definováno projektové řízení a nástroje, které se k řízení projektů využívají. Mezi tyto nástroje se nejčastěji řadí SWOT analýza, SMART cíle, Ganttův diagram, WBS diagram, trojimperativ a logický rámec. Jsou popsány právní formy podnikání, které se člení na živnosti, obchodní společnosti a družstva. Provozování autoškoly bude založeno na živnostenském podnikání, a to konkrétně na živnosti vázané. Dále bude popsána základní struktura podnikatelského plánu, která pak bude využita v praktické části bakalářské práce.

V praktické části bude vypracován podnikatelský plán, ve kterém bude podrobně a detailně popsán celkový záměr a budou zde uvedeny určité kroky a úkony, které jsou potřebné k zahájení provozu autoškoly. V podnikatelském plánu budou taky zahrnuty vypracované základní nástroje projektového řízení, které pomůžou ke specifikaci celého projektu. Dalším bodem praktické části bude vytvoření webových stránek, které budou sloužit k propagaci autoškoly. Webová stránka bude také obsahovat test z několika otázek, týkajících se provozu a bezpečnosti na silnicích.

# <span id="page-9-0"></span>**I. TEORETICKÁ ČÁST**

## <span id="page-10-0"></span>**1 PROJEKTOVÉ ŘÍZENÍ**

*"Projektové řízení je uplatnění vědomostí, dovedností, nástrojů a technik na aktivity projektu za účelem dosažení projektových cílů."*

Projektové řízení se využívá obzvlášť ve firmách a institucích. Je to metoda, díky které lze dojít k cílům daného projektu v určitém termínu. Ve firmách bývají projekty velké, složitější a je jich i více najednou. V tomto případě se využívají nejrůznější softwary pro podporu projektového řízení, a jsou založeny projektové kanceláře, kde jsou zaměřeni na kontrolu projektů a podporu projektových manažerů. Projektového řízení využívají i jednotlivci, ale oproti projektovému řízení ve firmách nebývá tak složité. [22]

Mezi základní nástroje projektového řízení patří SWOT analýza, WBS diagram, Ganttův diagram, trojimperativ, logický rámec a metoda SMART.

## <span id="page-10-1"></span>**1.1 SWOT analýza**

SWOT analýza je jeden z nástrojů projektového řízení. Jedná se o analytickou techniku, která se soustřeďuje na vyhodnocení vnitřních a vnějších faktorů ovlivňujících úspěšnost firmy, nebo přímo určitého výrobku nebo služby.

Název analýzy SWOT se skládá z prvních písmen anglických názvů daných faktorů a to:

- Strengths silné stránky jsou takové, které nás oddělují od konkurence. Za silnou stránku silnou stránku můžeme považovat silnou značku, unikátní produkt, vybudovanou základnu zákazníků.
- Weaknesses slabé stránky poukazují na to, v čem by se měl podnik zlepšit, aby byl konkurenčně schopný. Slabou stránkou může být nedostatečná reklama, nedostatek kapitálu nebo nespokojenost zákazníků.
- Opportunities příležitosti mohou poskytnout organizaci konkurenční výhodu. Jako příležitost lze uvažovat vzrůstající poptávku po výrobcích, novou spolupráci s dodavateli nebo zaplnění mezer na stávajícím trhu.
- Threats hrozby jsou takové faktory, které mají potenciál poškodit organizaci. Jednou z největších hrozeb je vstup nové konkurence na trh, snižující se kupní síla a existence substitutů.

SWOT analýza se dělí na vnitřní a vnější prostředí. Do vnitřního prostředí patří silné a slabé stránky, které můžeme ovlivňovat např. zaměstnanci, místo podnikání nebo patenty. Součástí vnějšího prostředí jsou příležitosti a hrozby, které probíhají mimo naší společnost a nelze je měnit. Příkladem může být konkurence nebo dodavatelé. [23]

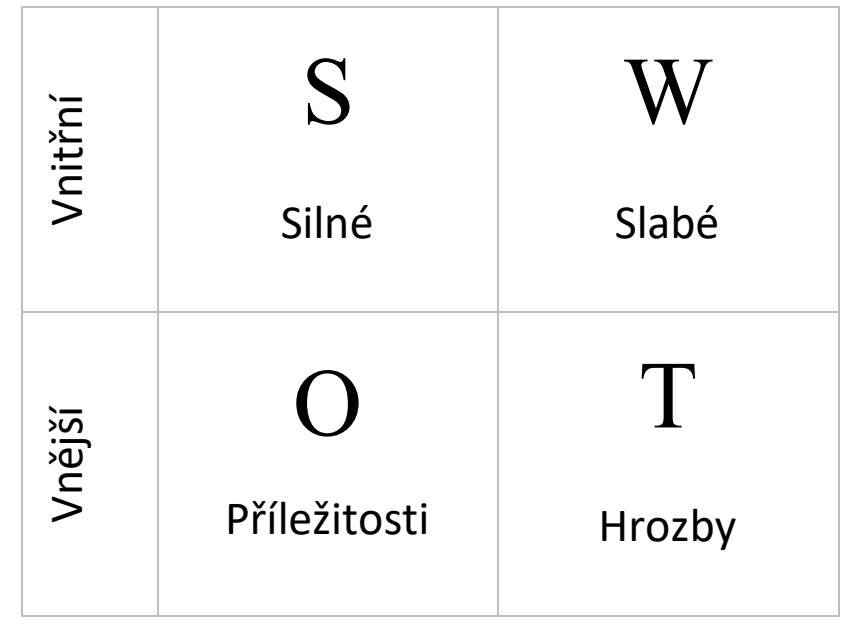

Obrázek 1 SWOT analýza (vlastní tvorba)

## <span id="page-11-1"></span><span id="page-11-0"></span>**1.2 WBS**

WBS, anglickým názvem Work Breakdown Structure, patří mezi nástroje projektového řízení. Lze ho chápat jako osnovu rozpisu úkonů projektu. Účelem WBS je definování jednotlivých úkonů, které je potřeba splnit k dokončení projektu. V diagramu jsou větší nebo komplikovanější úkony rozděleny na menší části. Potřebné úkony se následně využijí v Ganttově diagramu, kde se k jednotlivým krokům přiřadí časový harmonogram. [24]

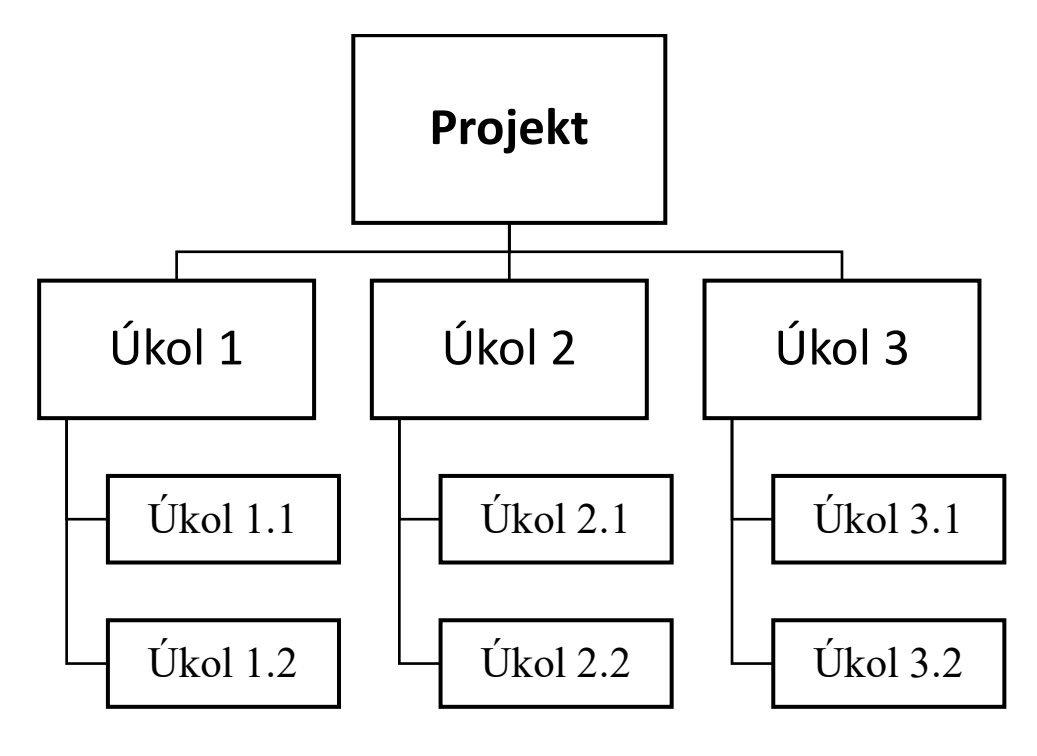

Obrázek 2 WBS (vlastní tvorba)

## <span id="page-12-1"></span><span id="page-12-0"></span>**1.3 Ganttův diagram**

Ganttův diagram je jedním z nejpopulárnějších a nejužitečnějších způsobů sledování aktivit. Projekt obsahuje velké množství činností nutných k jejich dokončení, a proto je užitečné vidět na první pohled vše, co je potřeba udělat a vědět, kdy je třeba každou činnost dokončit. Zmeškání jednoho termínu může ovlivnit další aktivity a způsobit tím zpoždění v realizaci projektu. V Ganttově diagramu je seznam aktivit, které byly zpracovány ve WBS diagramu. Tento seznam je umístěn na levé straně a časové období je v podobě sloupců. Pro tvorbu Ganttova diagramu existuje řada aplikací, šablon nebo lze pro tvorbu použit Excel. [25]

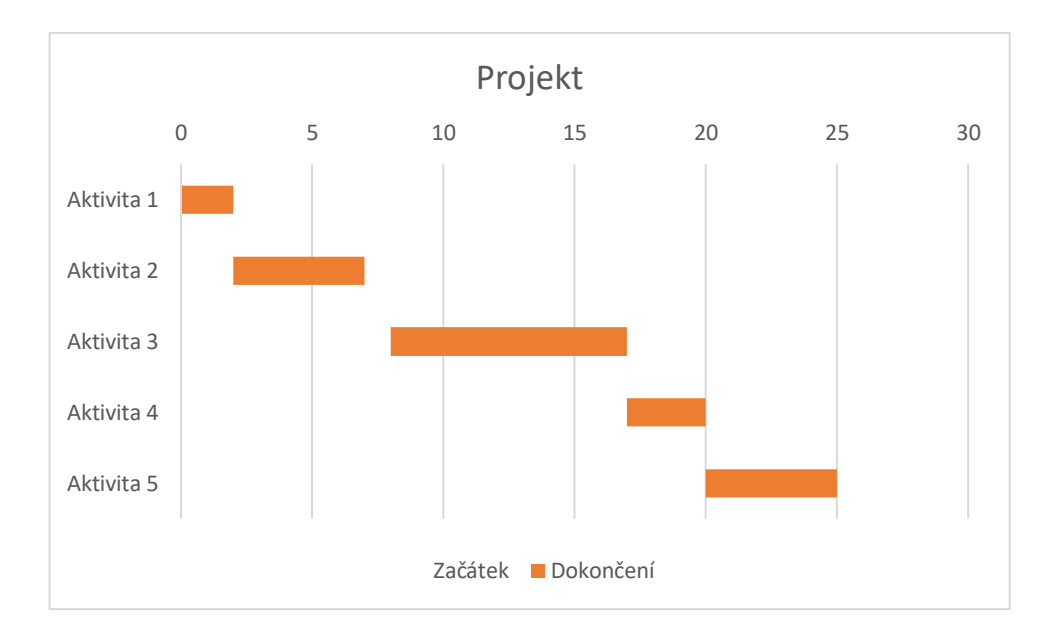

Obrázek 3 Ganttův diagram (vlastní tvorba)

## <span id="page-13-1"></span><span id="page-13-0"></span>**1.4 Trojimperativ**

Trojúhelník projektového řízení můžeme znát pod pojmem Magický trojúhelník projektového řízení nebo jako Projektový trojimperativ. Tento trojúhelník zachycuje tři prvky a to čas, náklady a kvalitu (viz. Obr. 3). Pro manažera je velmi obtížné udržet tyto prvky v rovnováze. Z toho vyplývá, že žádný z těchto prvků nemůže být změněn bez ovlivnění jednoho nebo dvou prvků, čímž dochází k narušení celého projektu. Například pokud dojde ke zvýšení kvality výrobku, je pravděpodobné, že se zvýší náklady nebo čas. Dalším případem může být požadovaná dřívější lhůta, která může vyžadovat vyšší náklady nebo nižší kvalitu. [26]

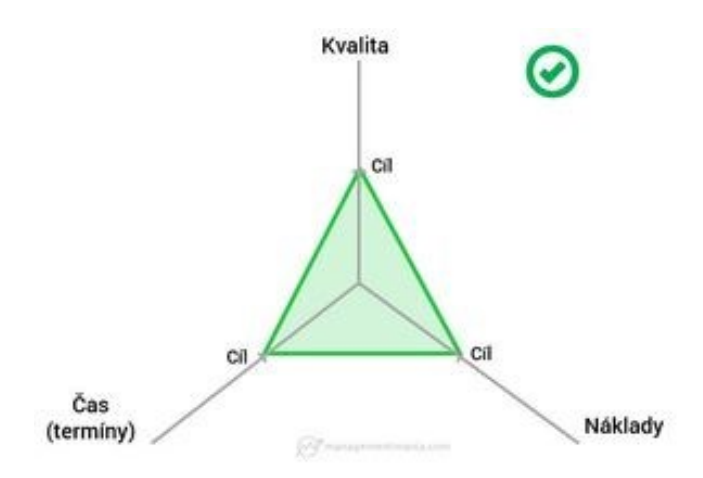

<span id="page-13-2"></span>Obrázek 4 Trojimperativ [26]

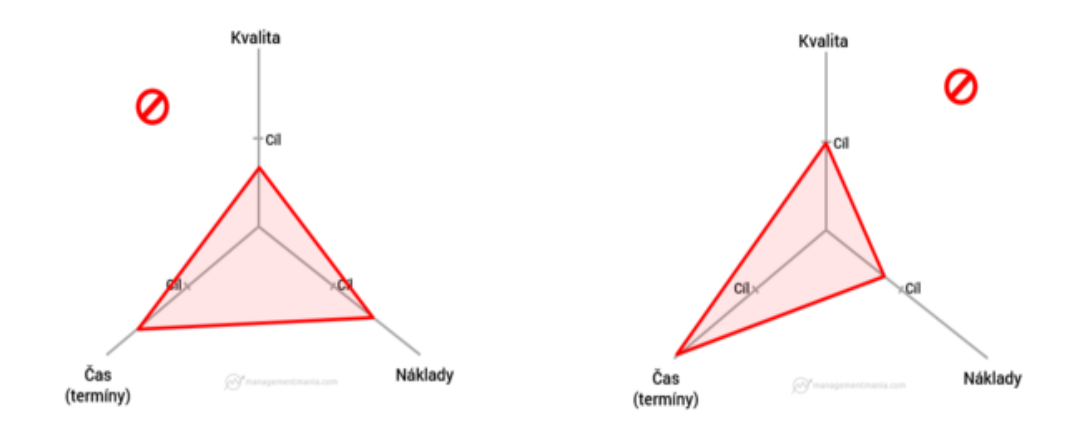

Obrázek 5 Magický trojúhelník projektového řízení [26]

## <span id="page-14-1"></span><span id="page-14-0"></span>**1.5 Logický rámec**

Základním nástrojem pro řízení projektů je logický rámec, který při jeho stručném zpracování popisuje celý projekt na jedné stránce. Slouží k identifikaci, rozboru problémů, určuje stanovené cíle a aktivity k řešení. Logický rámec je důležitý v přípravné fázi projektu, ale je také podstatný pro jeho implementaci a hodnocení. [28]

Na obrázku č.3 je znázorněn postup čtení logického rámce.

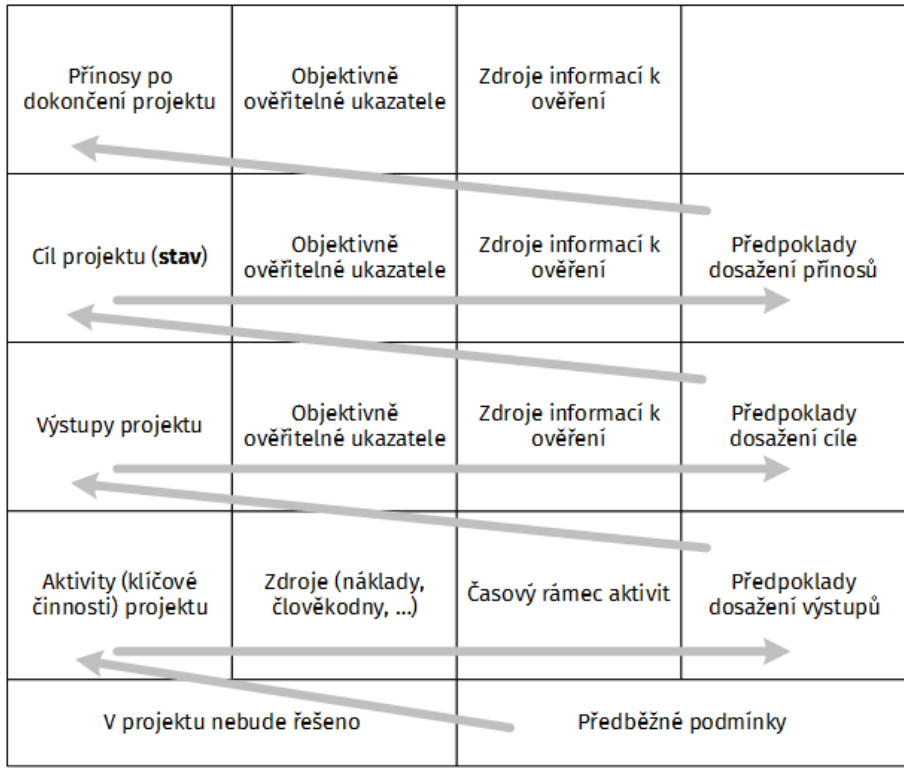

<span id="page-14-2"></span>Obrázek 6 Logický rámec [27]

## <span id="page-15-0"></span>**1.6 Metoda SMART**

Metoda Smart umožňuje stanovit a ujasnit si určité cíle, kterých chceme dosáhnout. Název SMART je sestaven z prvních písmen slov, díky kterým je možné vyhodnotit daný cíl.

- **S**pecific (specifický)- cíl by měl být stanoven jednoduše a konkrétně.
- **M**easurable (měřitelný) díky tomuto kritériu je možné vyhodnotit, zda jsme daného cíle dosáhli.
- **A**chievable (dosažitelný) v tomto bodu vymezujeme, jak daného cíle můžeme dosáhnout.
- **R**ealistic (realistický) tento bod je zaměřen na samotný výsledek stanoveného cíle, který by měl být realizovatelný.
- **T**imed (termínovaný) nezbytnou součástí této metody je samozřejmě čas. Stanovené kroky k dosažení cíle by měly mít vymezenou dobu dokončení. [29]

## <span id="page-16-0"></span>**2 PRÁVNÍ FORMY PODNIKÁNÍ**

Právní formy podnikání se dělí na určité druhy. Právní formou je osoba samostatně výdělečně činná (dále jen OSVČ) a druhou je obchodní společnost. Obě možnosti podnikání mají své výhody i nevýhody a daná kritéria, která musí budoucí podnikatel brát v úvahu a na základě jejich vyhodnocení tak zvolí takovou formu podnikání, která mu bude nejvíce vyhovovat. [1]

## <span id="page-16-1"></span>**2.1 Živnosti**

*"Živnost je soustavná činnost provozovaná samostatně, vlastním jménem, na vlastní zodpovědnost, za účelem dosažení zisku."*

O živnostech pojednává zákon č. 455/1991 Sb. Živnostenský zákon.

K provozování živnosti je potřeba živnostenské oprávnění, které je podloženo živnostenským listem nebo koncesní listinou. V případě vykonávání živnosti bez živnostenského oprávnění hrozí pokuta. Živnosti se rozdělují na živnosti ohlašovací a koncesované. K uskutečnění živnostenského podnikání je potřeba nahlášení na živnostenském úřadu, kde žadatel zároveň předloží občanský průkaz, vyplní formulář a zaplatí určitý poplatek. Takový proces stačí v případě, že chce žadatel vykonávat živnost volnou. K provozování živnosti řemeslné nebo vázané je nutné předložit osvědčení o odborné způsobilosti.

Živnostenské podnikání může vykonávat jak právnická, tak i fyzická osoba, která se dále dělí na osobu tuzemskou nebo zahraniční. Provozovat živnosti může osoba, která je starší 18 let, je způsobilá k právním úkonům a nemá záznam v trestním rejstříku. [12][13][14]

#### <span id="page-16-2"></span>**2.1.1 Ohlašovací živnosti**

Ohlašovací živnost vzniká dnem ohlášení fyzickou nebo právnickou osobou na živnostenském úřadu nebo v jiný den uvedeným v ohlášení. Tento typ živnosti se dále dělí na 3 druhy, a to na živnost řemeslnou, vázanou a volnou.

## <span id="page-16-3"></span>*2.1.1.1 Živnost řemeslná*

Živnost řemeslnou je možné vykonávat krom ohlášení na živnostenském úřadě, prokázáním odborné způsobilosti k dané činnosti. Pokud fyzická osoba nesplňuje předpoklady prokázání odborné způsobilosti, může tak učinit prostřednictvím jeho ustanoveným odpovědným zástupcem. Právnická osoba musí stanovené předpoklady odborné způsobilosti splňovat pouze sama za sebe.

Hlavním faktorem v prokazování odborné způsobilosti je vzdělání, od kterého se pak dále odvíjí požadovaná doba praxe v daném oboru, nebo alespoň v oboru, který s danou činností úzce souvisí.

Živnostenský zákon určuje délku praxe dle úrovně vzdělání:

- U tří až čtyřletého vzdělání ukončené bez maturity je zapotřebí praxe 3 roky
- Studium zakončené maturitou, nebo studium gymnázia obnáší 2 roky praxe
- S vysokoškolským vzděláním v daném oboru potřebuje živnostník 1 rok praxe

Dále ŽZ určuje délku praxe v případě vzdělání v příbuzném oboru:

- Tří až čtyřleté vzdělání ukončené bez maturity je stanoveno na 4 roky praxe
- U studia zakončené maturitou je nutné mít 3 roky praxe
- U vysokoškolského vzdělání je potřeba 1 rok praxe

V případě, že živnostník neabsolvoval vzdělání v určitém, nebo alespoň v příbuzném oboru, může se zúčastnit rekvalifikačního kurzu. V tomto případě je nutná praxe minimálně čtyř let. Další možností je složení kvalifikační zkoušky před komisí, která se skládá ze zástupců živnostenského úřadu, střední odborné školy nebo učiliště, na kterém se učí obor, jenž má být předmětem provozované činnosti. I u této možnosti je nutná praxe v délce čtyř let.

Živnost řemeslnou lze provozovat i bez vzdělání v příslušném nebo souvisejícím oboru, ovšem s podmínkou, že živnostník nabyl minimálně šestiletou praxi v dané oblasti.

Do řemeslné živnosti se řadí například obory jako *kominictví, mlékárenství, klempířství, zednictví, mlynářství, truhlářství, kosmetické služby* a další. [12][14]

## <span id="page-17-0"></span>*2.1.1.2 Živnost vázaná*

Postup u ohlašování na živnostenském úřadu je u živností vázaných stejný jako u živností řemeslných. Soupis živností vázaných, i úprava odborné způsobilosti je obsažen v příloze č. 2, živnostenského zákona.

Odborná způsobilost u vázané živnosti se částečně odlišuje od živnosti řemeslné. Je kladen větší důraz na vzdělání či kvalifikaci přímo v daném oboru (ne v oboru příbuzném), z toho důvodu, že vykonávání činnosti, která je řazena mezi vázanou živnost přináší určité rizika, např. újmy na zdraví, ztrátu majetku nebo dokonce ohrožuje život člověka. Je tedy nutná i určitá délka praxe v oboru, která je stanovena na 4 roky.

Mezi živnost vázanou se řadí například činnosti jako *provádění staveb, jejich změn a odstraňování, psychologické poradenství, výkon zeměměřických činností, vodní záchranářská služba, provozování autoškoly* a další. [12][14]

## <span id="page-18-0"></span>*2.1.1.3 Živnost volná*

K založení živnosti volné není potřeba nijak prokazovat odbornou způsobilost. Stačí, aby živnostník splňoval základní podmínky (věk, bezúhonnost, způsobilost k právním úkonům) k založení živnosti, a následně ohlásil svou živnost na živnostenském úřadu.

Do této živnosti se řadí *fotografické služby, překladatelská a tlumočnická služba, údržba motorových vozidel a jejich příslušenství, chov zvířat a jejich výcvik*, a další. [14][15]

## <span id="page-18-1"></span>**2.1.2 Živnost koncesovaná**

Založení živnosti koncesované je obtížnější oproti založení živnosti ohlašovací. Kromě splňování všeobecných podmínek, se živnostník musí prokázat o odborné způsobilosti a podat žádost o koncesní listinu, což je osvědčení o možnosti výkonu živnosti. Na základě rozhodnutí orgánu státní správy je vydána tzv. koncese. Vzdělání v oboru je možné nahradit rekvalifikací a určitou délkou praxe. Rovněž může odbornou způsobilost prokázat odpovědný zástupce fyzické osoby.

Mezi tyto živnosti se řadí například *provozování pohřební služby, provozování krematoria, provozování střelnic, výuka a výcvik ve střelbě se zbraní, vedení spisovny*, a další. [12][14][16]

#### <span id="page-18-2"></span>**2.1.3 Podmínky pro založení autoškoly**

Jak již bylo zmíněno v předchozí kapitole, provozování autoškoly patří mezi živnosti vázané. Je potřeba prokázat se odbornou způsobilostí prostřednictvím profesního osvědčení, které poskytuje patřičný krajský úřad, a také splňovat minimálně jednoletou praxi v oboru.

Vlastnit profesní osvědčení je možné v případě absolvování vzdělání ukončené maturitní zkouškou. V případě výuky řízení vozidla a údržby, je potřeba vystudovat obor strojní nebo dopravně zaměřený. Dále je nezbytné zúčastnit se školení a splnit zkoušku, která prokáže znalosti o podmínkách a předpisech, které se týkají provozu na pozemních komunikacích a zásad bezpečného řízení vozidla. U vyučování teorie o provozu na pozemních komunikacích a bezpečné jízdy, je nutné vlastnit řidičský průkaz takové skupiny, která je předmětem výuky.

Další podmínkou pro obdržení profesního osvědčení je, že osoba musí dosáhnout věku 24 let. Je taky nutné, aby v posledních 3 letech nebyl udělen zákaz řízení. [17]

### <span id="page-19-0"></span>**2.2 Obchodní společnosti**

Obchodní společnosti se podle zákona 90/2012 Sb. O obchodních společnostech a družstvech, dělí na osobní a kapitálové. Do osobních společností patří veřejná obchodní společnost a komanditní společnost, ve kterých se ručí majetkem. Kapitálovou společností je společnost s ručením omezeným a akciová společnost, v nichž se ručí kapitálem neboli penězi. Za součást obchodních společností je považováno i družstvo, které se ovšem od společností liší.

#### <span id="page-19-1"></span>**2.2.1 Veřejná obchodní společnost**

Společnosti je zakládána minimálně dvěma společníky, kteří mohou být fyzickou nebo právnickou osobou. Společnost je založena na základě sepsání společenské smlouvy, která musí obsahovat název a sídlo společnosti, předmět podnikání a určení společníků.

Základní kapitál ani vklad společníka nemusí být tvořen.

Společníci ručí za dluhy společnosti společně a nerozdělitelně celým svým majetkem. Rozdělení zisku nebo případné ztráty ve společnosti se dělí mezi společníky stejným dílem.

Každý společník může jednat jménem společnosti a má jeden hlas při hlasování o změnách společnosti nebo jiných záležitostech a to v případě, že není jinak stanoveno ve společenské smlouvě.

Statutárním orgánem jsou všichni společníci bez rozdílu. [2][3]

#### <span id="page-20-0"></span>**2.2.2 Komanditní společnost**

Komanditní společnost se zakládá nejméně jedním společníkem – komanditistou, který ručí do výše nesplaceného vkladu, zaznamenaném v obchodním rejstříku, a nejméně jedním společníkem – komplementářem, který ručí veškerým svým majetkem. Oba společníci mohou být fyzickou nebo právnickou osobou.

Rovněž jako v.o.s. se tato společnost zakládá sepsáním společenské smlouvy s úředně ověřenými podpisy společníků. Krom jiných náležitostí je v této smlouvě stanoveno, kdo ze společníků je komanditista či komplementář, a také výši vkladu komanditisty.

Zisk a ztráta se mezi společníky rozděluje tak, že polovina připadá komplementářům a druhá komanditistům, pokud ve společenské smlouvě není stanoveno jinak. Následně si zisk komanditisté rozdělují mezi sebou dle výše splaceného vkladu a komplementáři si jej rozdělují rovným dílem.

Statutárním orgánem jsou všichni komplementáři, pokud se ve společenské smlouvě nestanoví jinak. Mohou se vymezit jen někteří z komplementářů, nebo pouze jeden z nich. Každému ze společníků náleží jeden hlas při hlasování. [2][4]

#### <span id="page-20-1"></span>**2.2.3 Společnost s ručením omezeným**

Společnost s ručením omezeným se zakládá minimálně jednou fyzickou nebo jednou právnickou osobou. Společenská smlouva se sepisuje tehdy, kdy se společnost zakládá alespoň dvěma zakladateli. V případě, že je pouze jeden zakladatel společnosti, sepisuje se tzv. zakladatelská listina. Společenskou smlouvu nebo zakladatelskou listinu je nutné notářsky ověřit.

Společenská smlouva by měla zahrnovat základní náležitosti, a to název a sídlo firmy, předmět podnikání, počet společníků, výše vkladů každého společníka a základního kapitálu a určení podílů.

Výše základního kapitálu a výše nejnižšího možného vkladu je od roku 2014 stanovena na 1 Kč.

Společníci za dluhy ručí do výše nesplaceného vkladu. Ručení zaniká až v té době, kdy vklad splatí všichni společníci a následným zápisem o splacení do obchodního rejstříku. Ručení se netýká jednatele firmy, pokud tedy sám nezpůsobí zánik společnosti. V tomto případě by pak jednatel ručil celým svým majetkem.

Mezi orgány této společnosti patří valná hromada, statutární orgán, kde jsou řazeni jednatelé firmy, dozorčí rada a další, které stanoví společenská smlouva. [4][5][6]

#### <span id="page-21-0"></span>**2.2.4 Akciová společnost**

Akciová společnost může být založena jedním subjektem, a to fyzickou osobou, právnickou osobou nebo státem. Oproti výše popsaným společnostem není u akciové společnosti nutná společenská smlouva ani zakladatelská listina. Zakladatel pouze přijme stanovy a bude se podílet na úpisu akcií.

Základní kapitál akciové společnosti je tvořen ze součtů všech vkladů, jejichž minimální celková částka je stanovena na 2 000 000 Kč. Zakladatel této společnosti musí splatit 30% jmenovité hodnoty akcií do doby, než zažádá o zápis společnosti do obchodního rejstříku (dále jen OR). Vložení vkladu může být i formou nepeněžitou, při které je hodnota majetku posouzena znalcem, vybraným samotnými zakladateli nebo představenstvem.

Akciová společnost za případné dluhy ručí celým svým majetkem, kdežto samotní akcionáři za dluhy společnosti neručí.

Akcionář má právo zúčastnit se valné hromady a hlasovat na ni. Počet hlasů akcionáře se odvíjí od počtu akcií, které vlastní.

Strukturu akciové společnosti je možné rozdělit na dva systémy. Systém dualistický, kde působí dozorčí rada a představenstvo. A monistický systém vedení společnosti, ve kterém působí jako orgán společnosti správní rada a statutární ředitel, který může zároveň zastávat funkci předsedy ve správní radě. Systém vnitřní struktury společnosti je možné měnit prostřednictvím stanov. [2][7][8]

## <span id="page-21-1"></span>**2.3 Družstva**

Družstvo je zakládáno minimálně třemi osobami, fyzickými nebo právnickými, za účelem podpory činnosti, kterou vykonávají, podpory jiných osob nebo za účelem podnikání. Družstvo vzniká jako právnická osoba dnem zapsání do OR. Dříve nedisponuje žádnými právy ani povinnostmi. Oproti obchodním korporacím se nezakládá sepsáním společenské smlouvy nebo zakladatelské listiny, ale přijímají se stanovy.

Zájemci o založení družstva zvolí fyzickou osobu - tzv. svolatele, který sestaví návrh stanov. Svolatel následně svolá zájemce k ustavující schůzí, kde přijmou stanovy, zvolí představenstvo a kontrolní komisi, a následně schvalují způsob splnění základního členského vkladu, popřípadě i vstupního vkladu. Přijetí stanov je nutné podložit úředně ověřenou listinou.

Každý člen družstva má vložením základního členského vkladu podíl na základním kapitálu. Do stanov se výše základního kapitálu uvádět nemusí.

Členové družstva za závazky neručí, kdežto družstvo se zavazuje celým svým majetkem.

Mezi statutární orgány družstva se řadí členská komise, představenstvo, kontrolní komise a popřípadě jiné orgány, které jsou určeny ve stanovách. V těchto orgánech mohou působit pouze členové družstva, a to maximálně po dobu 5 let.

Představenstvo se skládá ze tří členů, kterým připadá obchodní řízení družstva. Mají na starost například vedení účetnictví a rozhodnutí o rozdělení zisku nebo zaplacení případných dluhů. Pokud stanovy neurčují jinak, tak si představenstvo volí předsedu nebo místopředsedu.

Kontrolní komise má rovněž 3 členy a jejím účelem je kontrolovat všechny aktivity družstva, řešení stížností členů a má přístup k informacím o hospodaření družstva.

Členskou schůzi může svolavatel oznámit všem členům minimálně 15 dní před uskutečněním schůze, prostřednictvím internetu a dopisu.

Při rozhodovacím procesu má každý člen jeden hlas, pokud není ve stanovách určeno jinak. [2][9]

#### <span id="page-22-0"></span>**2.3.1 Bytové družstvo**

Cílem bytového družstva, je zajistit bytové potřeby svým členům. Tento druh družstva může disponovat s domy, bytovými i nebytovými prostory, které nejsou přímo v jejich vlastnictví. [2]

Bytové družstvo poskytuje družstevní byty nebo nebytové prostory prostřednictvím budovy, které vlastní. Vznik členství v bytovém družstvu se uskutečňuje na základě nabytí družstevního podílu a splnění vkladové povinnosti. Členovi tohoto družstva připadají dvě práva. Za prvé má člen nárok na uzavření smlouvy na dobu neurčitou o pronájmu družstevního bytu na dobu, který patří k družstevnímu podílu. Druhé právo člena zahrnuje vymezení částky nájemného, která postačí bytovému družstvu pro správu bytů. Družstevní podíl je převoditelný, samozřejmě i s případnými dluhy. [10]

## <span id="page-23-0"></span>**2.3.2 Sociální družstvo**

Cílem sociálního družstva je provozování činností, které vedou k podpoře sociální soudržnosti. Sociální družstvo poskytuje i služby například v oblasti vzdělávání, zdravotní péči nebo bydlení apod. Členství v tomto družstvu vyžaduje provádění práce na základě pracovní smlouvy nebo dobrovolně.

Při hlasování na členské schůzi má každý člen jeden hlas, pokud není vymezeno jinak ve stanovách.

Na rozdíl od bytového družstva není možné převádět družstevní podíl. [11]

## <span id="page-24-0"></span>**3 PODNIKATELSKÝ PLÁN**

*"Podnikatelský plán je písemný dokument, který popisuje podstatné vnější i vnitřní okolnosti, které souvisí s podnikatelským záměrem. Je to formální shrnutí podnikatelských cílů, důvodů jejich reálnosti a dosažitelnosti a shrnutí jednotlivých kroků vedoucích k dosažení těchto cílů."* [18]

## <span id="page-24-1"></span>**3.1 Typy podnikatelského plánu**

Podnikatelský plán se dělí na čtyři druhy, a to Prezentace ve výtahu (Elevator pitch), Executive Summary, Zkrácený podnikatelský plán a Plný podnikatelský plán. Tyto typy se od sebe odlišují především svou mírou uvedených informací.

#### <span id="page-24-2"></span>**3.1.1 Prezentace ve výtahu (Elevator pitch)**

Prezentace tohoto podnikatelského plánu by měla trvat maximálně pár minut, a měla by být prezentována stručně a srozumitelně, a aby byla snadno zapamatovatelná. Účelem je zaujmout investora, a v případě jeho zájmu, se uskuteční schůzka s podnikatelem a podnikatelský záměr bude probrán podrobněji.

Prezentace ve výtahu by měla obsahovat odpovědi na tyto otázky:

- Co je moje myšlenka
- Jak dalekou jsem s danou myšlenkou
- Jaké trhy jsou pro uplatnění mé myšlenky
- Jaké výhody mám oproti konkurenci
- Jak hodlám získat peníze
- Kolik peněz budu potřebovat
- Kdo je součástí mého týmu
- Jaký je potenciál pro zisk investora

#### <span id="page-24-3"></span>**3.1.2 Executive Summary**

Executive Summary je druh podnikatelského plánu, který se prezentuje písemně zhruba na jednu až dvě strany. Následně se pak předloží bankám a investorům. V první části by se mělo zmínit, kolik potřebujeme peněz, a o kterou se jedná investici. Další část popisuje daný produkt či službu, potencionální zákazníky i konkurenci. V třetí části by měl

podnikatel zmínit finanční schopnost alespoň 3 roky dopředu. Poslední čtvrtá část obsahuje čas a finance vložené do projektu podnikatele. [21]

#### <span id="page-25-0"></span>**3.1.3 Zkrácený podnikatelský plán**

Zkrácený podnikatelský záměr je pro podnikatele, kteří nechtějí zveřejnit své obchodní tajemství, než začnou důvěřovat případnému společníkovi. Stejně jako u ostatních druhů podnikatelských plánů prezentuje podnikatel svůj produkt nebo službu, konkurenci na trhu, o vynaložených finančních prostředcích a podobně, ale oproti Executive Summary nebo Prezentaci ve výtahu je podnikatelský plán psaný podrobněji.

#### <span id="page-25-1"></span>**3.1.4 Plný podnikatelský plán**

Plný podnikatelský plán je obsahově na 5 až 10 stran. Zvlášť u firem, které nemají žádnou nebo jen krátkou působnost na trhu. Déle podnikající firmy mohou doložit záznamy historie účetnictví, nebo jiné dokumenty související s podnikáním.

Na začátku podnikatelského plánu by měl být stručně popsán účel a cíl podnikatele, osnova nebo určité body, které jsou obsaženy v podnikatelském plánu.

Další částí podnikatelského plánu je popis samotného podnikatele eventuálně jeho týmu, popis služby či produktu, konkurence a trhu. [20]

## <span id="page-25-2"></span>**3.2 Popis základních bodů podnikatelského plánu**

Každý podnikatelský plán je individuální a může se obsahově lišit na základě požadavků investora či banky. Stejně tak i jeho základní struktura může být odlišná u každého podnikatelského plánu.

Struktura podnikatelského plánu může mít různý rozsah a podobu. K základním bodům podnikatelského plánu patří:

- Titulní list
- Obsah
- Úvod a účel podnikání
- Shrnutí
- Popis podnikatelské příležitosti
- Cíle firmy
- Potencionální trhy
- Marketingová a obchodní strategie
- Projektový plán
- Finanční plán
- Rizika projektu
- Přílohy

## **Titulní list**

Titulní strana by měla obsahovat název firmy a případně logo, jméno podnikatele či vlastníků, datum založení a název podnikatelského plánu. Pro podnikatele je dobré sepsat na titulní list prohlášení proti zneužití obchodního tajemství.

### **Obsah**

Obsah je dobré sepsat na 1 – 2 strany pro lepší přehlednost v podnikatelském plánu.

#### **Úvod a účel podnikání**

V úvodu by měl podnikatel popsat účel podnikatelského plánu, jeho rozsah, jestli se jedná o podnikatelský plán plný nebo zkrácený, popřípadě zmínit body, které budou dopsány podrobněji v další verzi.

#### **Shrnutí**

Shrnutí podnikatelského plánu by mělo popisovat to, co je obsaženo v podnikatelském plánu. Tudíž je lepší shrnutí sepsat až na závěr, kdy je podnikatelský plán dokončený.

#### **Popis podnikatelské příležitosti**

V téhle kapitole by měl podnikatel čtenáře přesvědčit o potenciálu daného výrobku nebo služby na trhu. Zaměřit se na to, jak daný výrobek nebo služba může být výnosná pro zákazníka. U služby nebo u výrobku by měl být popsán vzhled, vlastnosti, k jakému účelu bude sloužit, a taky jestli jde o novinku na trhu, nebo již na trhu existuje. Dále je potřeba zmínit jakou výhodu má podnikatel v poskytnutí svého výrobku nebo služby oproti konkurenci.

#### **Cíle firmy a vlastníků**

Podnikatel se v tomto bodu snaží poukázat na svou schopnost uskutečnit svůj podnikatelský záměr. Potencionální investoři pak kontrolují vedení a zaměstnance ve firmě.

#### **Marketingová strategie**

Dalším faktorem k úspěchu firmy je nezbytností dobrá marketingová strategie, a v podnikatelském plánu je potřeba o tom čtenáře přesvědčit.

S marketingovou strategií se řeší výběr cílového trhu, u kterého podnikatel provede analýzu trhu, kde chce poskytovat služby nebo výrobek.

Dalším bodem marketingové strategie je určení tržní pozice daného výrobku nebo služby, kdy podnikatel porovnává cenu, vlastnosti a další faktory, které jsou výhodou oproti možné konkurenci na trhu. Následně pak určí nejoptimálnější výhodu a uskuteční jeho marketingovou propagaci.

Posledním základním bodem je rozhodnutí o marketingovém mixu, který zahrnuje předchozí body (výběr cílového trhu a tržní pozici). Marketingový mix zahrnuje prostředky, díky kterým může firma přizpůsobit svou nabídku služby nebo výrobku zákazníkovi. Jsou to tzv. 4P – produkt, cena, distribuce a propagace.

## **Projektový plán**

Projektový plán je podstatnou činností k vytvoření podnikatelského plánu. Podnikatel si stanoví časový plán všech úkonů, které jsou potřeba.

#### **Finanční plán**

V podnikatelském plánu zahrnuje finanční plán soupis plánovaných výnosů, nákladů, plánované výkazy zrát a zisků, plánované financování atd. [18]

#### **Rizika projektu**

Realizace podnikatelského plánu s sebou nese určitá rizika, která je potřeba analyzovat. Analýza rizik napomáhá předcházet a včas eliminovat rizika, která vzniknou pomocí předem připravené strategie. Rizika, které by měl podnikatel zvažovat, jsou například cena, poptávka a kvalita nabízeného výrobku nebo služby. Dále obchody, u kterých je možnost malého výnosu nebo větší míra objednávek, než je v silách podnikatele a další faktory. [19]

# <span id="page-28-0"></span>**II. PRAKTICKÁ ČÁST**

## <span id="page-29-0"></span>**4 PODNIKATELSKÝ PLÁN**

Tématem podnikatelského plánu bude založení autoškoly. Prostřednictvím živnostenského oprávnění bude autoškolu provozovat Kateřina Pucherová.

## <span id="page-29-1"></span>**4.1 Titulní list**

Název podnikatelského plánu: Založení autoškoly Název firmy: Autoškola Pucherová Provozovatel: Kateřina Pucherová Sídlo firmy: Křižná 250, Valašské Meziříčí 757 01 Předpokládaný datum založení firmy: 1.1. 2020 Autor podnikatelského plánu: Kateřina Pucherová

## <span id="page-29-2"></span>**4.2 Účel podnikání**

Tento podnikatelský plán je zpracován v plné a konečné verzi.

Hlavním cílem založení autoškoly bude připravit budoucí řidiče k úspěšnému složení závěrečné zkoušky, ale především je připravit na co nejbezpečnější řízení v provozu.

## <span id="page-29-3"></span>**4.3 Popis podnikatelské příležitosti**

Autoškola bude zaměřena pouze na získání řidičského oprávnění skupiny B, tedy osobního automobilu. V případě zájmu o řidičské oprávnění jiné skupiny bude zajištěn v jiné provozovně autoškoly. Nabízeny budou další služby, a to možnost individuálního výcviku a výuky k získání řidičského oprávnění, a možnost přezkoušení k vrácení řidičského průkazu (dále jen ŘP).

Výuka uchazečů bude prováděn v co možná největší kvalitě a s pomocí vizuálních ukázek pro snadnější představu a zapamatování. Výcvik řízení automobilu bude oproti konkurenci směřován na jízdy i do jiných měst, například na Vsetín nebo do Rožnova pod Radhoštěm.

K dispozici je ve Valašském Meziříčí dalších 5 autoškol, které mají působnost již delší dobu.

### <span id="page-30-0"></span>**4.4 Marketingová strategie**

Jak již bylo zmíněno výše, ve Valašském Meziříčí působí 5 provozoven autoškol. Většina z nich poskytuje možnost získat řidičské oprávnění i jiných skupin, než je skupina B. Na mapě je zobrazeno rozmístění jednotlivých provozoven autoškol (viz. Obr. č. 7).

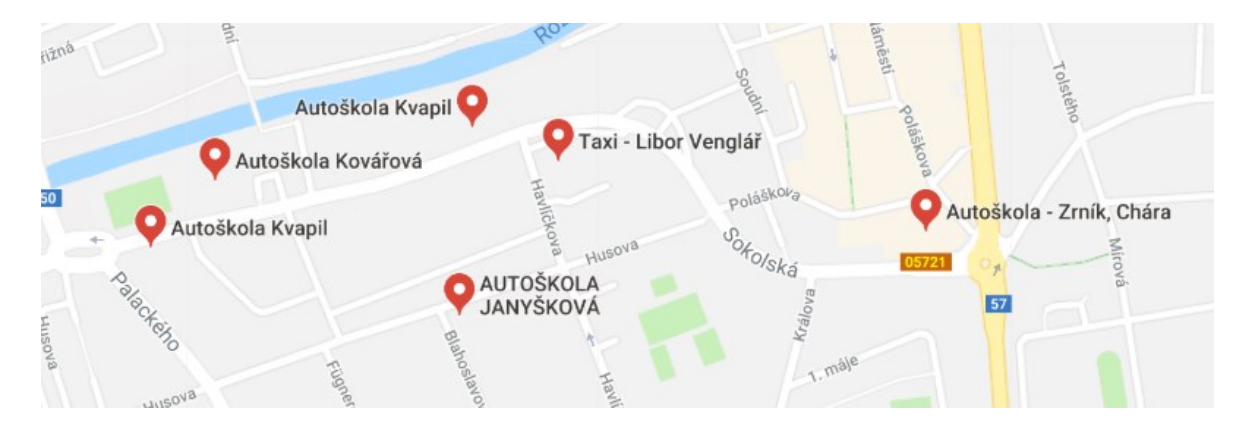

Obrázek 7 Umístění autoškol [30]

<span id="page-30-1"></span>**Produkt** – Autoškola bude nabízet možnost získání odborné způsobilosti k řidičskému oprávnění skupiny B. V případě zájmu o řidičské oprávnění jiné skupiny bude výcvik zajištěn v jiné autoškole. Kromě základního výcviku budou nabízeny další doplňkové služby a to, kondiční jízdy, přezkoušení k vrácení ŘP, individuální výcvik a možnost konzultací. Uchazeč bude mít možnost určit si místo začátku a konce výcviku jízd.

Uchazeč se před oficiálním zapsáním do kurzu bude moct přijít podívat a seznámit se s průběhem výuky.

<span id="page-30-2"></span>**Cena** – Ceny poskytovaných služeb byly stanoveny na základě porovnání konkurenčních cen (viz. Tabulka č.1). Uchazeč bude moct využít možnost splátkového kalendáře dle dohody, kdy první výše zálohy musí činit 3000 Kč, a zbytek celkové částky musí být zaplacen nejpozději v den závěrečné zkoušky. V případě, že uchazeč bude student, dostane slevu v hodnotě 500 Kč.

| Cena služeb konkurence | Venglář  | Zrník    | Janyšková | Kvapil    | Kovářová | Pucherová |
|------------------------|----------|----------|-----------|-----------|----------|-----------|
| Skupina B              | $7500,-$ | $8500 -$ | $10000,-$ | $8900 -$  | $9000,-$ | $8000,-$  |
| Skupina B individuální | $9500,-$ |          |           | $12000,-$ |          | $10000,-$ |
| Kondiční jízdy         | $250,-$  | $300 -$  | $300 -$   | $250,-$   | $250 -$  | $200,-$   |
| Vrácení ŘP             | $2000,-$ | $1500,-$ | $2000,-$  | $2500,-$  | $2000,-$ | $2000,-$  |

Tabulka 1 Přehled cen jednotlivých autoškol (vlastní tvorba)

**Místo** – Autoškola bude provozována ve Valašském Meziříčí v ulici Křižná, kde jsou k dispozici nově zrekonstruované nebytové prostory. Učebna se bude nacházet zhruba 10 minut pěšky jak z náměstí, tak i od autobusového nebo vlakového nádraží. Ve stejné budově se též nachází i nová cukrárna se zahrádkou a papírnictví.

**Propagace** – Nově založená autoškola bude propagována prostřednictvím webových stránek, na kterých se uchazeč dozví veškeré informace. Bude využita i sociální síť facebook, kde bude vytvořena reklama s účelem dostání se do povědomí lidí. Dále bude umístěn reklamní banner v centru města, kde se pohybuje převážně největší množství lidí. Také budou vytvořeny plakáty, které budou umístěny do páru prodejen po domluvě s majiteli. Propagace autoškoly se uskuteční taky pomocí polepů jak na osobním autě tak i na autě určeném k výcviku.

## <span id="page-31-0"></span>**4.5 Finanční plán**

#### <span id="page-31-1"></span>**4.5.1 Vstupní náklady**

<span id="page-31-2"></span>Vstupní náklady zahrnují vynaložené finanční prostředky, které jsou potřeba k zahájení provozu autoškoly, náklady na vybavení učebny a náklady na výcvikové vozidlo.

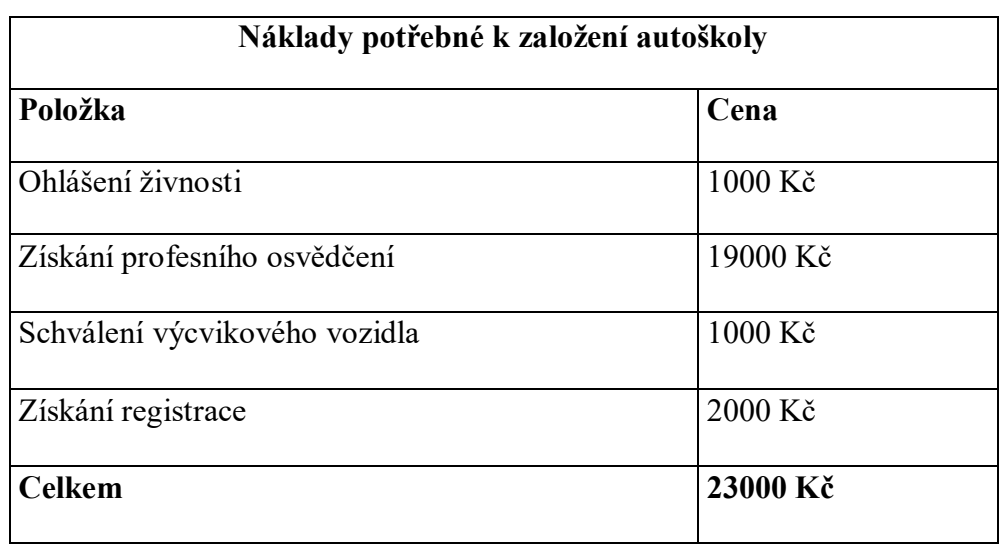

Tabulka 2 Náklady potřebné k založení autoškoly (vlastní tvorba)

Tabulka 3 Náklady na výcvikové vozidlo (vlastní tvorba)

<span id="page-32-0"></span>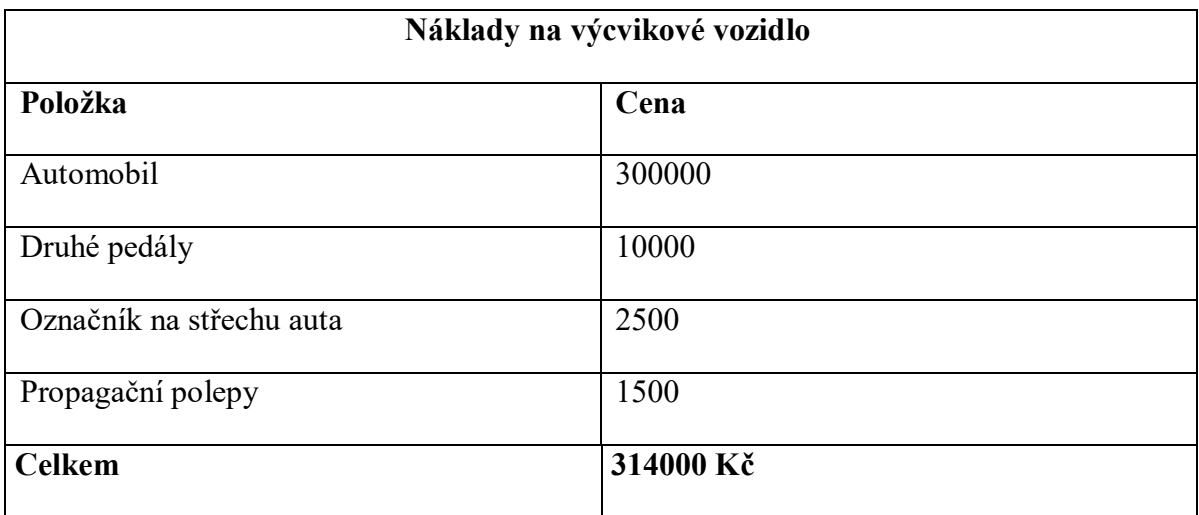

<span id="page-33-1"></span>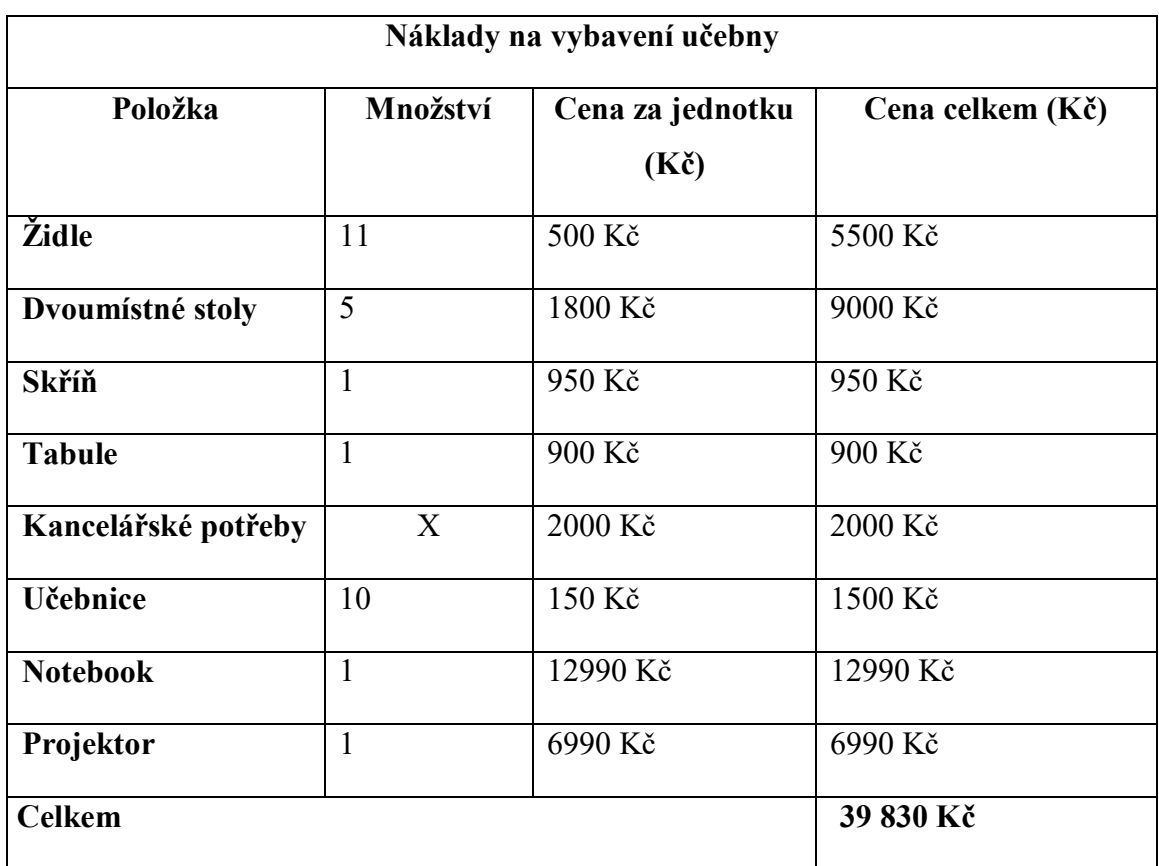

Tabulka 4 Náklady na vybavení učebny (vlastní tvorba)

## <span id="page-33-0"></span>**4.5.2 Každoroční náklady**

Mezi roční náklady je zahrnuta propagace autoškoly, jelikož na ni budou vynaloženy finanční prostředky v průběhu celého roku. Dále jsou uvedeny režijní náklady, ve kterých je obsažen pronájem prostorů, energie, náklady na benzín, a odpisy, které se týkají pořízení auta i dlouhodobého majetku.

<span id="page-34-0"></span>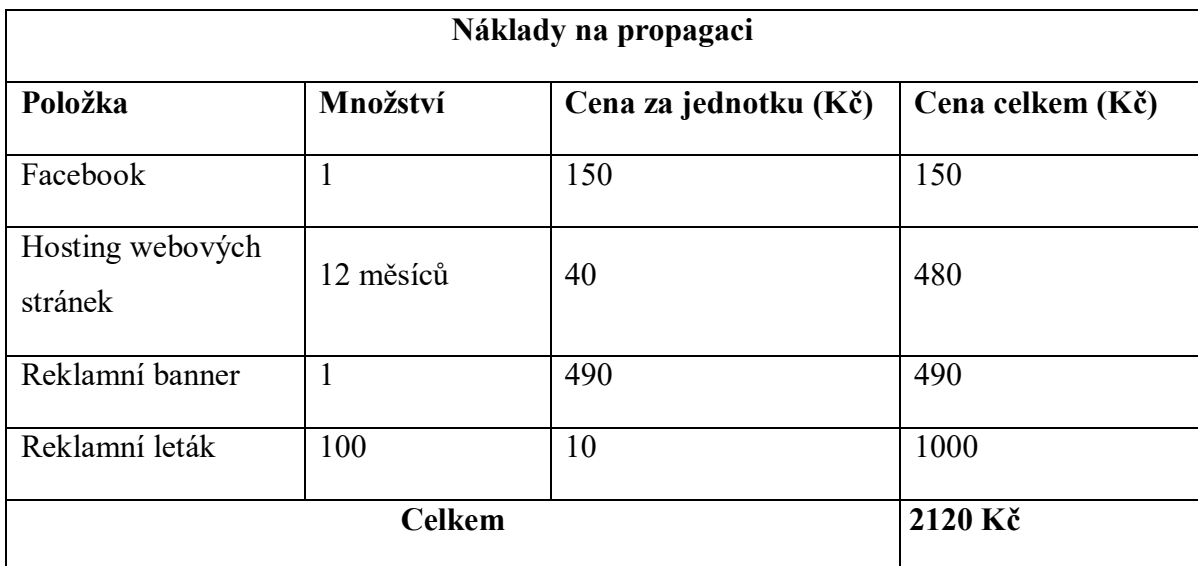

Tabulka 5 Náklady na propagaci (vlastní tvorba)

Mezi režijní náklady je řazen i benzín, na který jsou náklady stanoveny pouze odhadem, jelikož jeho spotřeba se může lišit v závislosti na řízení každého studenta. Výpočet nákladů na benzín byl proveden vynásobením ceny benzínu, spotřeby a počtu ujetých kilometrů za výcvik. Výsledek určuje cenu za jednu hodiny jízdy. Cena benzínu za hodinu byla pak vynásobena celkovým počtem jízd jednoho žáka, a to 29 hodinami, a pro výpočet nákladů za celý rok byla cena vynásobena odhadovaným počtem žáků v daném roce.

Tabulka 6 Režijní náklady (vlastní tvorba)

<span id="page-34-1"></span>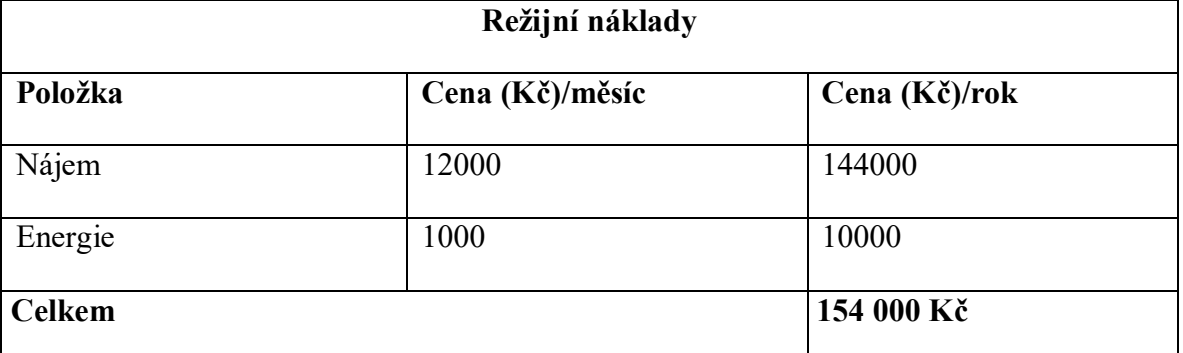

Výpočet ceny benzínu za hodinu: 31,90 \* 9l \* 20km = 57,42 Kč/hod

Výpočet ceny benzínu na jednoho žáka za kurz: 57,42 \* 29 = 1665 Kč.

Níže v tabulce je cena nákladů na benzín na jednoho žáka za kurz vynásobena odhadovaným počtem žáků za rok. Cena vypočítaných nákladů se může lišit, v závislosti na změny cen PHM, spotřebě, která může být vyšší z důvodu nezkušenosti žáků v řízení, i počtů žáků odhadovaných v daném roce.

<span id="page-35-0"></span>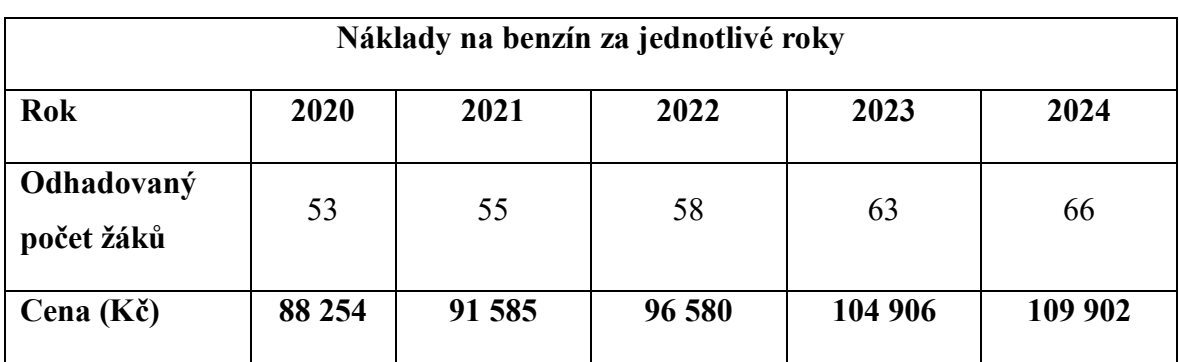

Tabulka 7 Náklady na benzín za jednotlivé roky (vlastní tvorba)

Odpisy osobního automobilu určeného k výcviku jsou vypočítané z celkových nákladů, které jsou k pořízení potřeba. Pořizovací cena automobilu je 300000 Kč, k této částce jsou přičteny náklady na pořízení druhých pedálů, polepy a označník na střechu.

U odpisů automobilu jsem použila rovnoměrné odepisování. Osobní automobil patří do druhé odpisové skupiny, u které je prvním roce odepisování stanoven koeficient 11, a u následujících let 22,25. V roce 2019 je částka odpisu vypočítaná na 4 měsíce od doby pořízení auta. V roce 2020 je s koeficientem 11 vypočítaných zbylých 8 měsíců, a sečteno se zbylými 4 měsíci, které jsou vypočítány s koeficientem 22,25. Od roku 2021 až do roku 2023 je automobil odepisován s koeficientem 22,25 a v roce 2024 jsou odpisy s koeficientem 22,25 vypočítány za zbývajících 8 měsíců, z roku 2020.

<span id="page-35-1"></span>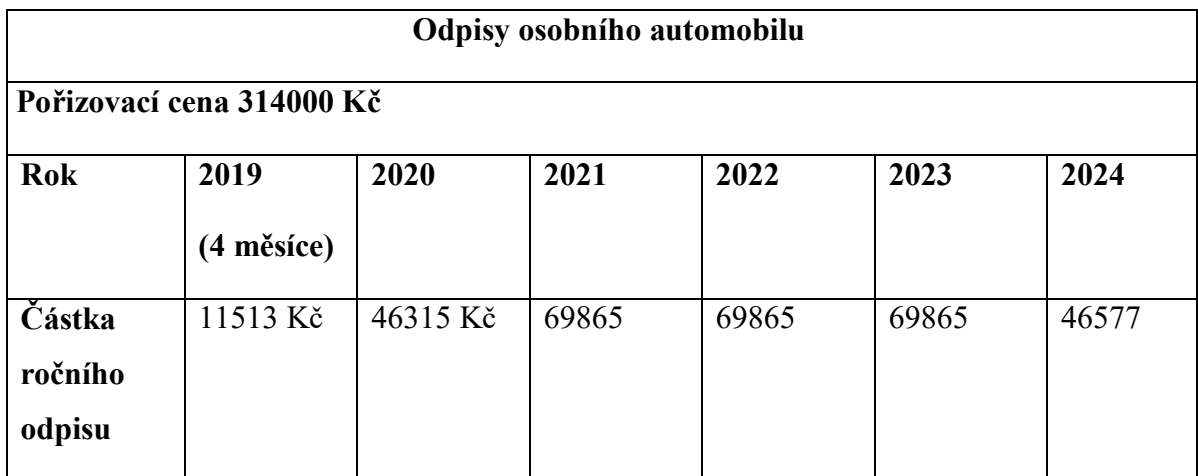

Tabulka 8 Odpisy osobního automobilu (vlastní tvorba)

Odpisy dlouhodobého majetku patří do 1. odpisové skupiny. Majetek bude odepisován rovnoměrně po dobu 3 let. V roce 2020 jsem použila koeficient 20, a v dalších 2 nadcházejících letech koeficient 40.

<span id="page-36-1"></span>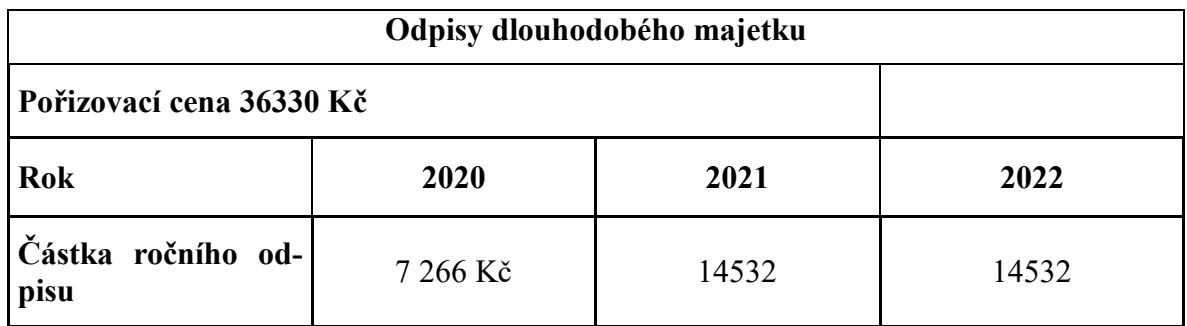

Tabulka 9 Odpisy dlouhodobého majetku (vlastní tvorba)

## <span id="page-36-0"></span>**4.5.3 Výnosy**

Výnosy jsou sestaveny pouze odhadem, protože nelze předem určit kolik uchazečů se zapíše, a který kurz si vyberou. Z poskytovaných služeb autoškoly je pravděpodobné, že bude největší zájem o získání řidičského oprávnění skupiny B. U kondičních jízd není možné odhadnout cenu, z důvodu toho, že počet jízd bude záviset n potřebě každého uchazeče.

<span id="page-36-2"></span>

| Odhadovaný počet studentů za jednotlivé roky |                                |                |                |              |          |                |  |
|----------------------------------------------|--------------------------------|----------------|----------------|--------------|----------|----------------|--|
| <b>Kurz</b>                                  | Cena kur-<br>zu $(K\check{c})$ | 2020           | 2021           | 2023         | 2024     | 2025           |  |
| Skupina B                                    | 8000                           | 53             | 55             | 58           | 63       | 66             |  |
| Skupina B<br>individuální výcvik             | 10000                          | $\overline{0}$ | $\mathbf{1}$   | $\mathbf{1}$ | $\theta$ | $\overline{2}$ |  |
| Kondiční jízdy                               | 200                            | $\overline{2}$ | $\overline{2}$ | 3            | 3        | $\overline{2}$ |  |
| Vrácení ŘP                                   | 2000                           | $\theta$       | $\overline{0}$ | $\theta$     | 1        | $\theta$       |  |
| Počet studentů<br>celkem                     |                                | 55             | 58             | 62           | 67       | 70             |  |
| Cena za rok (Kč)                             |                                | 424400         | 450400         | 474600       | 506600   | 548400         |  |

Tabulka 10 Odhadovaný počet studentů za jednotlivé roky (vlastní tvorba)

<span id="page-37-0"></span>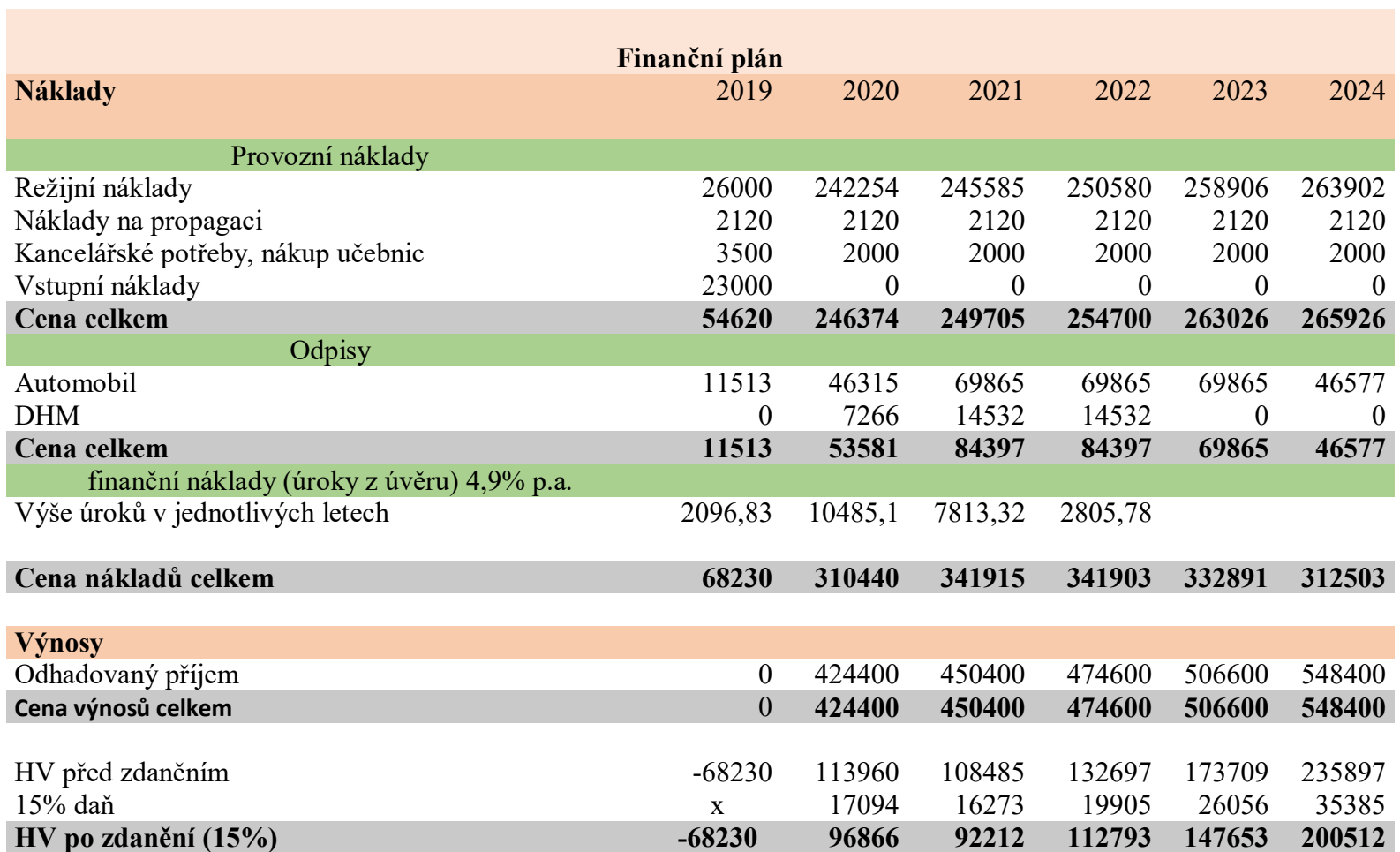

## Tabulka 11 Celkový finanční plán (vlastní tvorba)

Díky celkovému finančnímu plánu, ve kterém jsou znázorněny veškeré náklady i výnosy, bylo zjištěno, že od roku 2020, tedy od zahájení provozu autoškoly je doba návratnosti zhruba 3,9 let. Byly sečteny jednotlivé roky, i rok 2019, kde byly pouze výdaje a žádné příjmy až do roku 2023. Výsledek lehce přesahoval vynaložené náklady k zahájení provozu autoškoly.

## <span id="page-38-0"></span>**4.6 Rizika projektu**

Rizika projektu je nutné předvídat a navrhnout jejich předběžné opatření v případě výskytu.

<span id="page-38-2"></span>

| <b>Riziko</b>                          | Procento | <b>PP</b> $(1 - nej-$            | Míra důležitosti   Pořadí |    |
|----------------------------------------|----------|----------------------------------|---------------------------|----|
|                                        | (%)      | <b>10</b><br>menší,<br>největší) |                           |    |
| Málo studentů                          | 40       | 9                                | 360                       | 1. |
| Nedostatek finanč-<br>ních prostředků  | 25       | 10                               | 250                       | 2. |
| Pozdní<br>zaplacení<br>zálohy studentů | 30       | $\overline{7}$                   | 210                       | 3. |
| Porucha výcvikové-<br>ho vozidla       | 10       | 10                               | 100                       | 4. |
| Ukončení pronájmu                      | 8        | 8                                | 64                        | 5. |
| Nemoc                                  | 20       | 3                                | 60                        | 6. |

Tabulka 12 Rizika projektu (vlastní tvorba)

## <span id="page-38-1"></span>**4.6.1 Opatření**

- 1. Málo studentů V případě, že bude málo uchazečů, bude nutné investovat více finančních prostředků do propagace, například do rozhlasu nebo televizního spotu.
- 2. Nedostatek finančních prostředků Nedostatek finančních prostředků bude řešeno navýšením úvěru v bance.
- 3. Pozdní zaplacení zálohy studentů Při pozdním zaplacen zálohy, bude částka navýšena o 10% z částky zálohy.
- 4. Porucha výcvikového vozidla V případě závažnější poruchy zajištění náhradního vozidla z jiné autoškoly.
- 5. Ukončení pronájmu Ve Valašském Meziříčí je k dispozici více nebytových prostor k pronájmu. Pokud by došlo ke zrušení nájemní smlouvy, výuka by probíhala v náhradních prostorách.
- 6. Nemoc V případě onemocnění se výuka a výcvik přesune po nezbytně nutnou dobu. Při delší době nemoci by výuka probíhala v autoškole Venglář.

## <span id="page-39-0"></span>**4.7 Metoda SMART**

<span id="page-39-1"></span>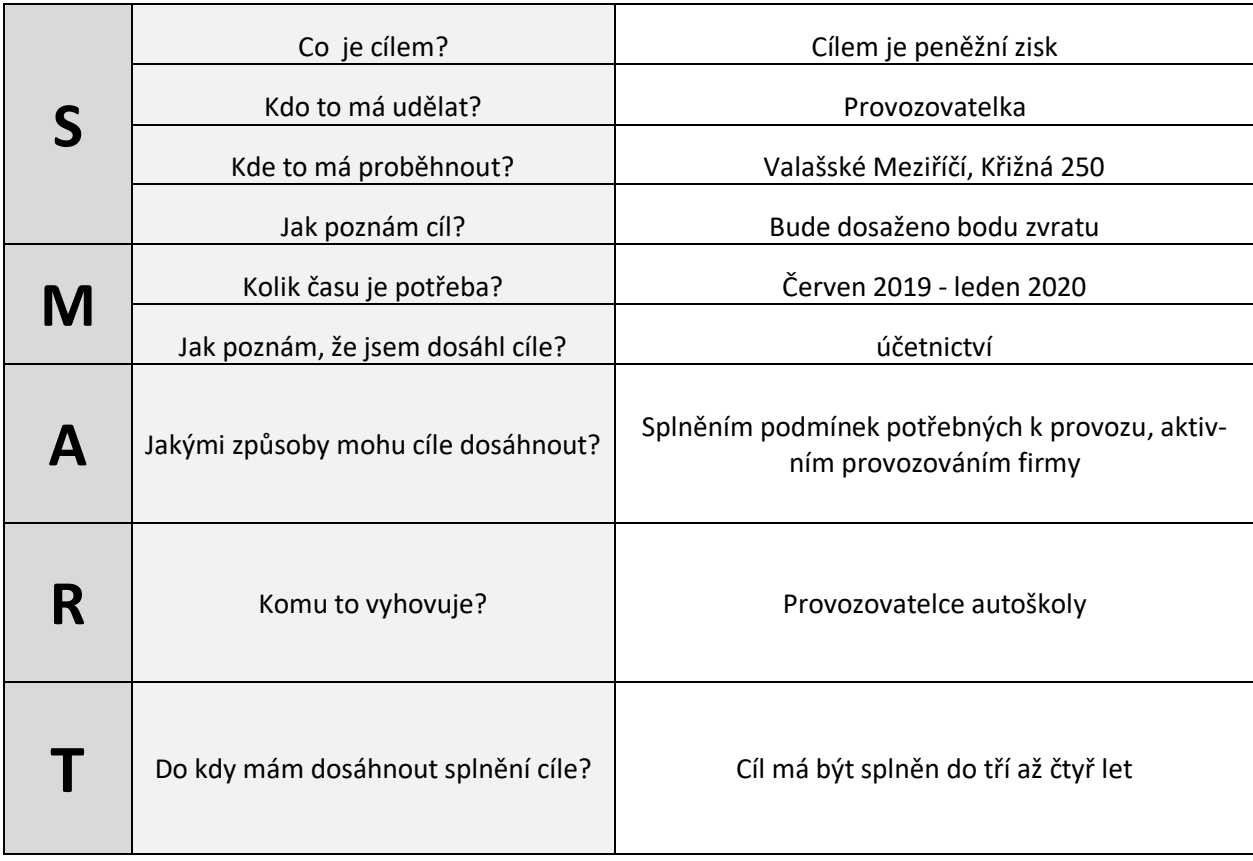

#### Tabulka 13 Metoda SMART (vlastní tvorba)

## <span id="page-40-0"></span>**4.8 SWOT analýza**

SWOT analýza se soustřeďuje na vyhodnocení vnitřních a vnějších faktorů ovlivňujících úspěšnost firmy. Tohoto projektu se týkají tyto faktory.

<span id="page-40-2"></span>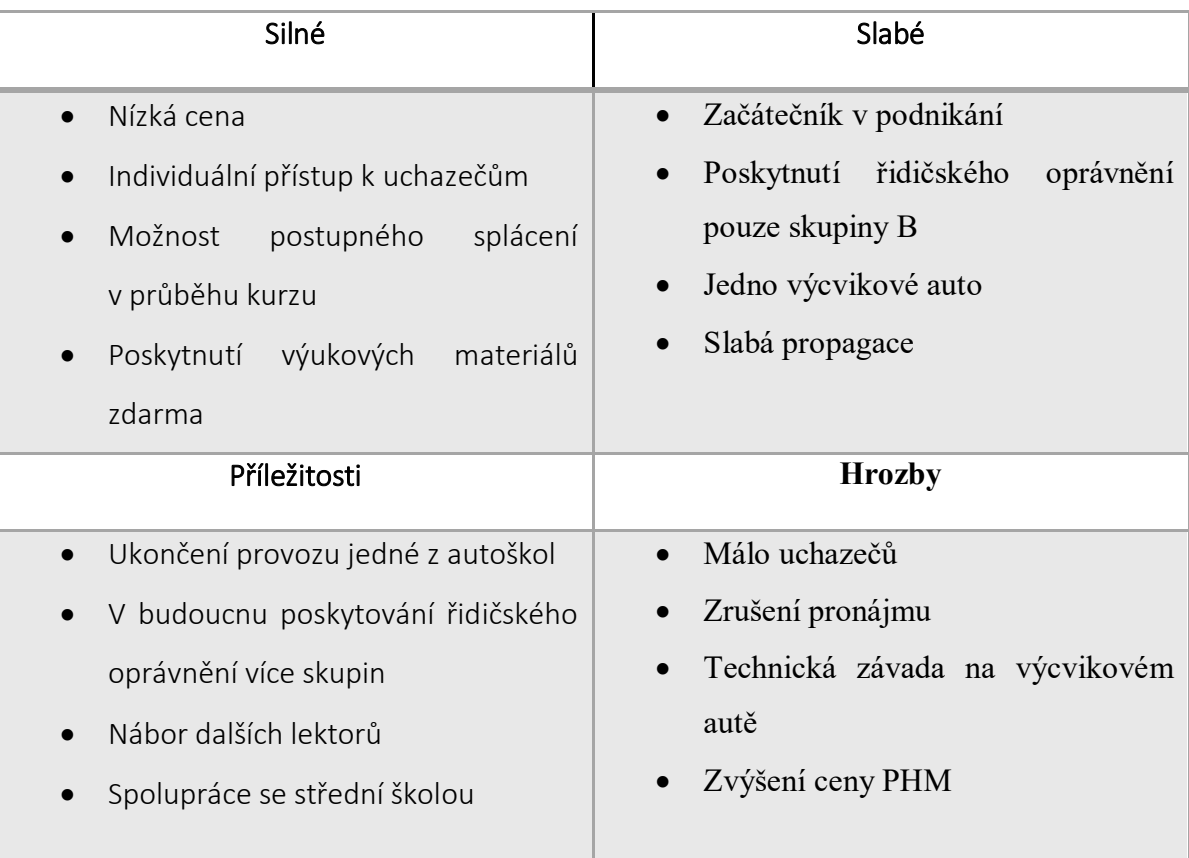

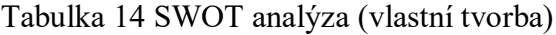

## <span id="page-40-1"></span>**4.9 Ganttův diagram**

Potřebné činnosti jsou znázorněny v Ganttově diagramu. V první řadě je potřeba získat profesní osvědčení, které je stanovené na červen a červenec. Další činností k zahájení provozování autoškoly, stanovené na srpen, bude ohlášení živnosti vázané na živnostenském úřadě ve Valašském Meziříčí. Zpravidla do 5 dnů od ohlášení živnosti, bude proveden zápis do živnostenského rejstříku. Od září bude řešeno získání úvěru, u kterého je předpokládané vyřízení do října. Časový plán u pořízení auta je stanoven taktéž od září až do listopadu, z důvodu toho, že je pak potřeba pořízené auto upravit pro potřeby autoškoly. Následuje propagace, která bude probíhat od října a dál i po zahájení provozu autoškoly. Získání registrace bude probíhat od listopadu do prosince. Taktéž v listopadu je plánovaný

pronájem prostor a zároveň podepsání nájemní smlouvy. Posledním přípravným krokem je vybavení učebny a to proběhne v prosinci. Jestliže budou jednotlivé kroky vycházet dle časového harmonogramu, provoz autoškoly bude zahájen 1. ledna 2020.

Tabulka 15 Ganttův diagram (vlastní tvorba)

<span id="page-41-1"></span>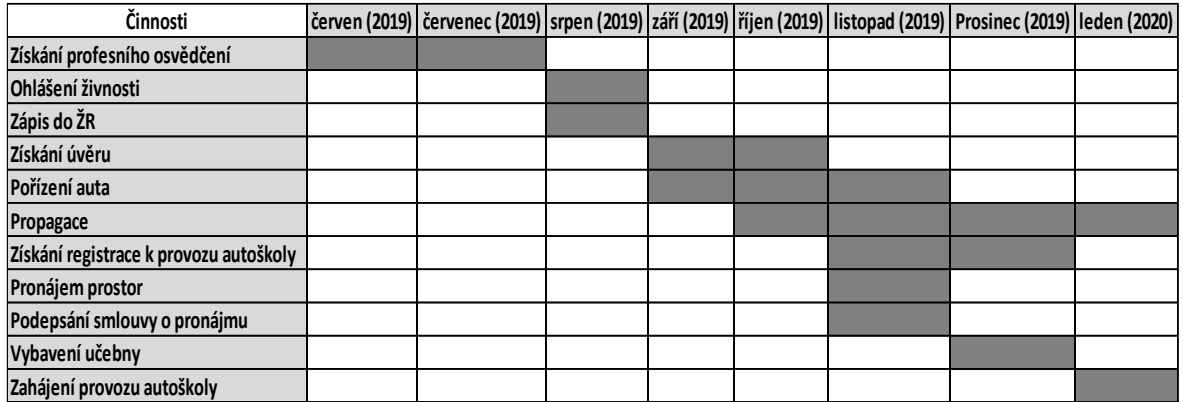

## <span id="page-41-2"></span><span id="page-41-0"></span>**4.10 WBS diagram**

Tabulka 16 WBS diagram (vlastní tvorba)

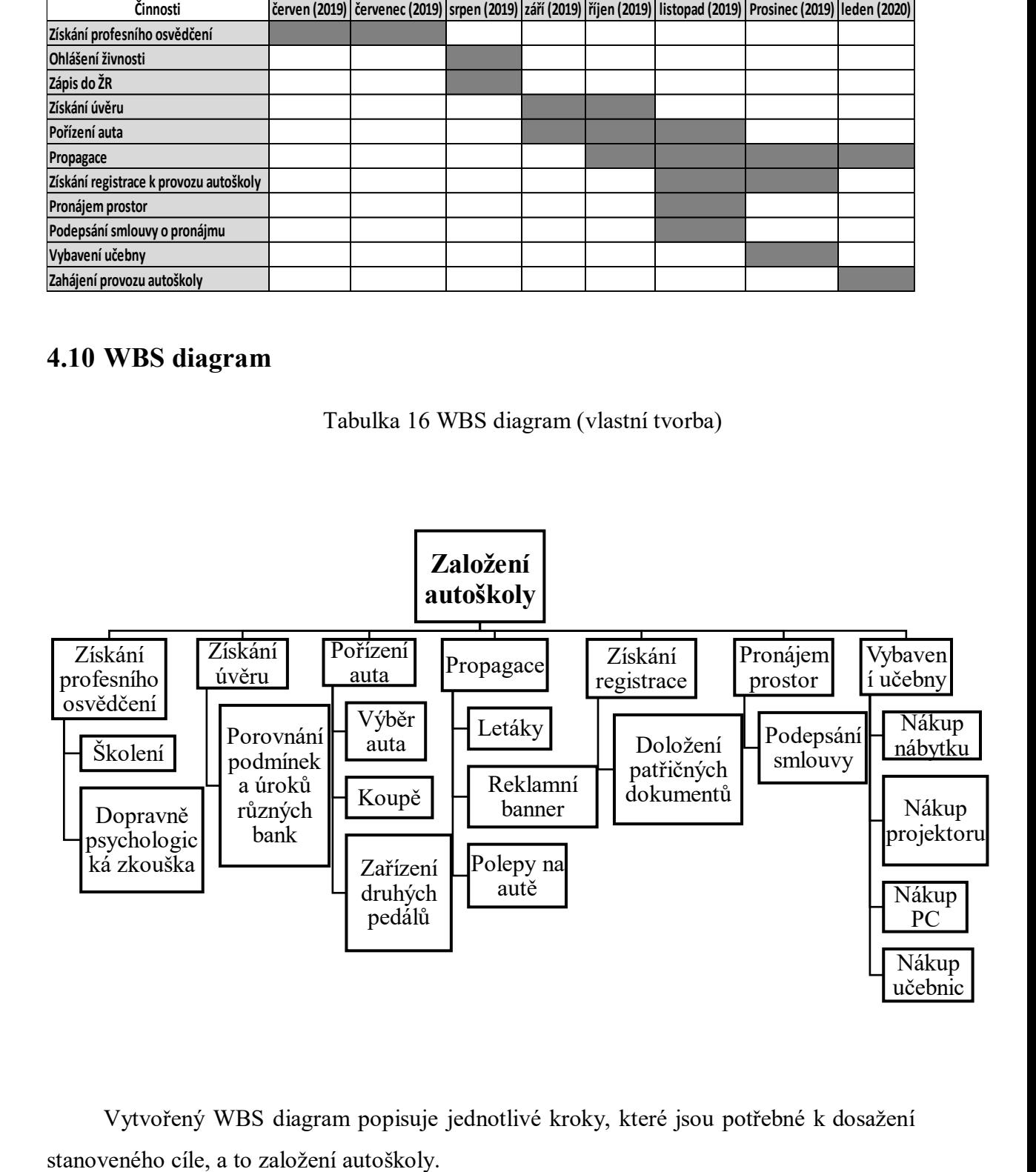

Vytvořený WBS diagram popisuje jednotlivé kroky, které jsou potřebné k dosažení

Prvním krokem je získání profesního osvědčení. Bude potřeba absolvovat školení o předpisech, týkajících se provozu na pozemních komunikacích, údržby vozidel, a podobně. Dále je pak nutné podrobit se dopravně psychologické zkoušce. K získání úvěru, bude potřeba porovnat podmínky a úrokové sazby vícero bank. Pro pořízení výcvikového vozu jsem předběžně zvolila auto Škoda Fabia se základní výbavou Active. Po koupi auta je nutné přidat další pedály pro instruktora. Propagace autoškoly bude prostřednictvím letáků, webových stránek a reklamního banneru. Po pořízení a technické úpravě auta následuje žádost o registraci k provozování autoškoly. Jedna z podmínek vydání registrace, které zprostředkovává Obecní úřad s rozšířenou působností, je doložení profesního osvědčení. Další podmínkou k získání registrace je splnění technických podmínek, což je například právě auto určené k výcviku, s druhými pedály pro instruktora, dále prostory umožňující výuku, učební prostředky, a místo pro výcvik jízd nebo trenažér. Po splnění všech potřebných podmínek by měl příslušný úřad registraci vydat do dvou měsíců. Prostory pro výuku budou pronajaty na ulici Křižná ve Valašském Meziříčí, a po podepsání smlouvy o pronájmu bude učebna plně vybavena.

## **4.11 Logický rámec**

<span id="page-43-1"></span><span id="page-43-0"></span>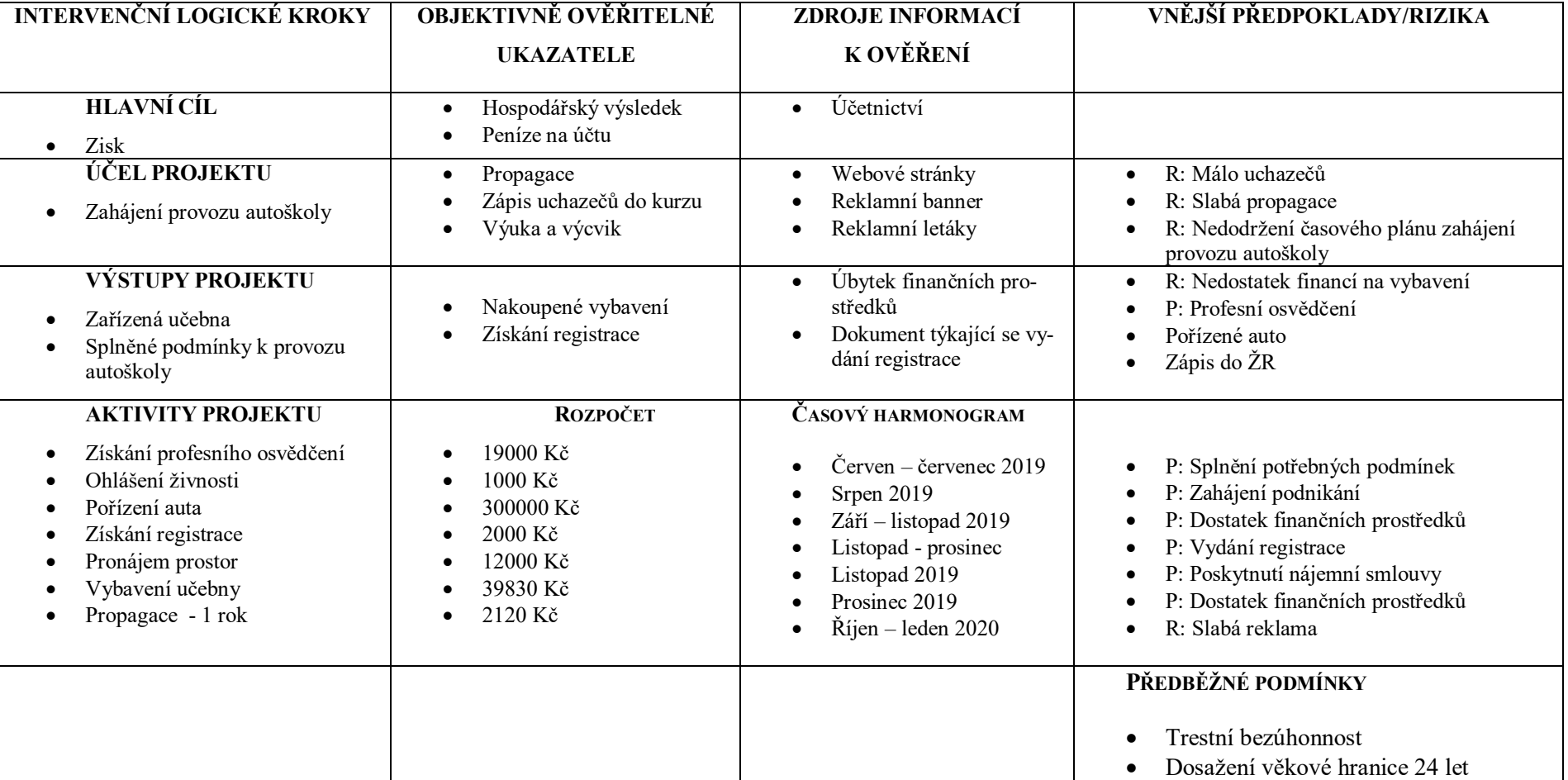

## Tabulka 17 Logický rámec (vlastní tvorba)

Pokud budou splněny předběžné podmínky, mohou se začít plnit jednotlivé aktivity. Do aktivit projektu je zařazeno získání profesního osvědčení, ohlášení živnosti, pořízení výcvikového auta, získání registrace, pronájem prostor, vybavení učebny a propagace. Jednotlivé aktivity jsou časově vyhrazeny od června roku 2019 do 1. Ledna 2020, kdy proběhne zahájení provozu autoškoly. K těmto aktivitám vedou určité předpoklady, bez kterých by jejich realizace nebyla možná. U propagace existuje možné riziko, že reklama nebude dostačující.

K výstupům projektu patří splnění podmínek, potřebných k založení autoškoly a kompletně zařízená učebna. Splněním podmínek bude získána registrace k založení autoškoly, která bude podložena potvrzeným dokumentem. Nakoupeným vybavením bude učebna připravena k výuce. Rizikem u vybavení učebny je možný nedostatek finančních prostředků. Splněné předpoklady, což je získání profesního osvědčení, pořízené výcvikové auto a zápis v živnostenském rejstříku povedou k zahájení provozu autoškoly.

Provoz autoškoly bude propagován prostřednictvím webových stránek, reklamního banneru a letáků. Případným rizikem může být málo uchazečů, slabá propagace nebo nedodržení časového plánu zahájení provozu autoškoly.

Hlavní cíl je dosažení zisku. Objektivně ověřitelným ukazatelem je v tomto případě hospodářský výsledek a peníze na účtu. Zdrojem informací k ověření je vedení účetnictví.

## <span id="page-45-0"></span>**5 WEBOVÁ A GRAFICKÁ PREZENTACE ŠKOLY**

Podstatou webových prezentací firem je umožnit uživateli jednoduchým, přehledným a rychlým způsobem získat informaci, kterou hledá, ať formou textů, obrázků, technických údajů nebo souborů ke stažení. Grafické provedené webové stránky je tedy jedním z nejdůležitějších faktorů při tvorbě webu a z tohoto důvodu byla zvolena jednoduchá statická bezplatná šablona s názvem Grayscale, dostupná na webových stránkách Start Bootstrap. Součástí šablony je open source licence MIT, která uvádí, že kdokoliv může takto licencovanou šablonu bez omezení používat, editovat a šířit, pokud z programu neodstraní kopii licence a jméno autora. Při úpravě zvolené šablony byl použit následující software:

- IntelliJ IDEA Comunity edition Vývojové prostředí pro programování v mnoha programovacích jazycích, podporující také HTML a CSS.
- Inkscape Všestranný grafický nástroj umožňující jak tvorbu (pomocí vektorové grafiky), tak i úpravu obrázků.

## <span id="page-45-1"></span>**5.1 Struktura**

Webová stránka se skládá ze pěti částí. První část představuje vstupní bránu webu, jinými slovy část, která je zobrazena uživateli jako první. Zde bylo potřeba dbát jak na grafické provedení nejen loga firmy, které zobrazuje, ale i design menších prvků jako je menu, tlačítko a další. Druhá část s názvem "O nás" popisuje základní informace o autoškole formou textu včetně obrázku znázorňující dopravní značku. Třetí část "Kurzy" se skládá nejprve z textu, který stručně popisuje specializaci autoškoly, a následně ze 3 sekcí, které kombinují vždy text a obrázek popisující či znázorňující učebnu, výuku a testy autoškoly. Ceny jednotlivých služeb, které autoškola nabízí, jsou zobrazeny v další části "Ceník", kde cena je vždy rozlišena jinou barvou textu než popis služby. V poslední části "Kontakt" jsou pomocí tří bílých obdélníkových tvarů na tmavém pozadí vyobrazeny informace o adrese, emailu a telefonu autoškoly.

Použitá šablona zajištuje plynulý barevný přechod mezi jednotlivými pozadími pomocí předdefinovaných CSS stylů, dynamické zobrazení lišty obsahující menu a animované rolování při kliknutí na jakoukoli položku v menu.

V následujících kapitolách je uveden postup při tvorbě či úpravě jednotlivých částí webové stránky.

## <span id="page-46-0"></span>**5.1.1 Úvod**

Ve vrchní části (Obrázek 8) je zobrazeno menu, které nabízí 5 možností (šablona obsahovala pouze 4, 5. možnost byla přidána, viz. Kapitola 5.1.4). Po kliknutí na jakoukoli možnost na pravé straně ("O nás", "Kurzy", "Ceník", "Kontakt") se stránka automaticky roluje na zvolenou kapitolu včetně změny barvy lišty s menu, což je předdefinovaná vlastnost šablony. První možnost "Autoškola Pucherová" slouží pro návrat na úvodní část.

Největším potenciálem úvodní části je logo firmy včetně sloganu vytvořené v programu Inkscape. Do tohoto loga jsou kromě názvu společnosti přidány prvky, které znázorňují jednoduchý profil automobilu, šipek představujících směr jízdy a drobných barevných doplňků ve tvaru skvrn. Jednotlivé prvky jsou překryty tak, aby název společnosti byl v nejvyšší vrstvě. Naopak nejnižší vrstva představuje pouze šedé pozadí. Na text v logu byl použit font "Rodus".

Ve spodní části je umístěno tlačítko s popisem "Zjistit více", které má stejnou vlastnost jako možnost v menu "O nás", tzn. automatické rolování stránky na vybranou kapitolu. Oproti šabloně bylo tlačítko posunuto níže, aby nedocházelo k překrytí loga autoškoly.

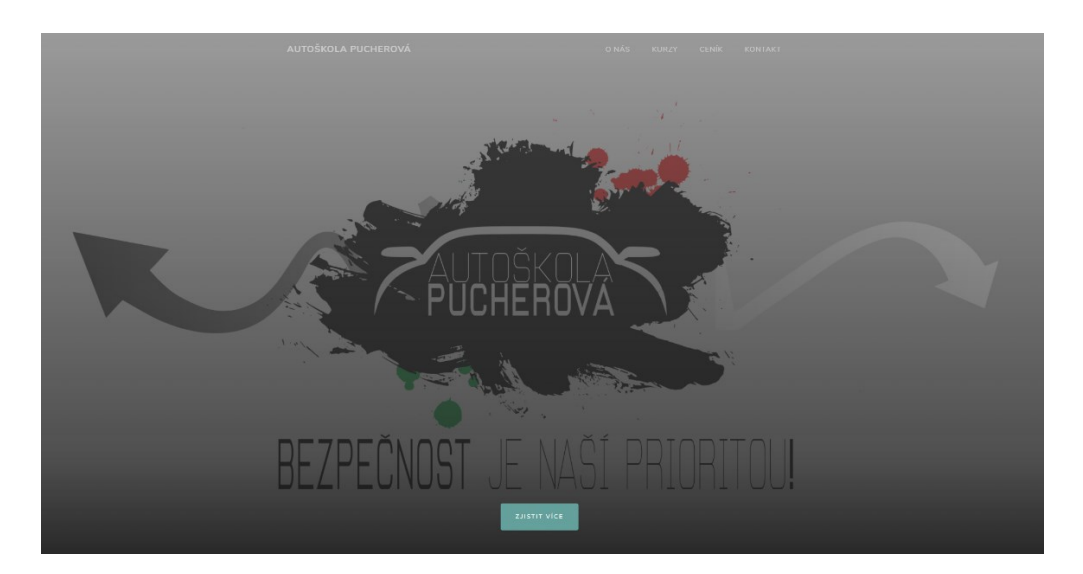

Barevný přechod na další kapitolu je zajištěn CSS styly šablony.

<span id="page-46-1"></span>Obrázek 8 Náhled na Úvodní část (vlastní tvorba)

#### <span id="page-47-0"></span>**5.1.2 O nás**

Sekce "O nás" (Obrázek 9) se skládá ze tří zanořených html tagů < div>, které nastavují styl a pozice vnitřních tagů <*h2>* a <*p>*, které představují nadpis a text. Poslední zanořený tag *<div>* zarovnává tyto zmíněné texty na střed. Pod texty je umístěn obrázek pomocí html tagu *<img>*.

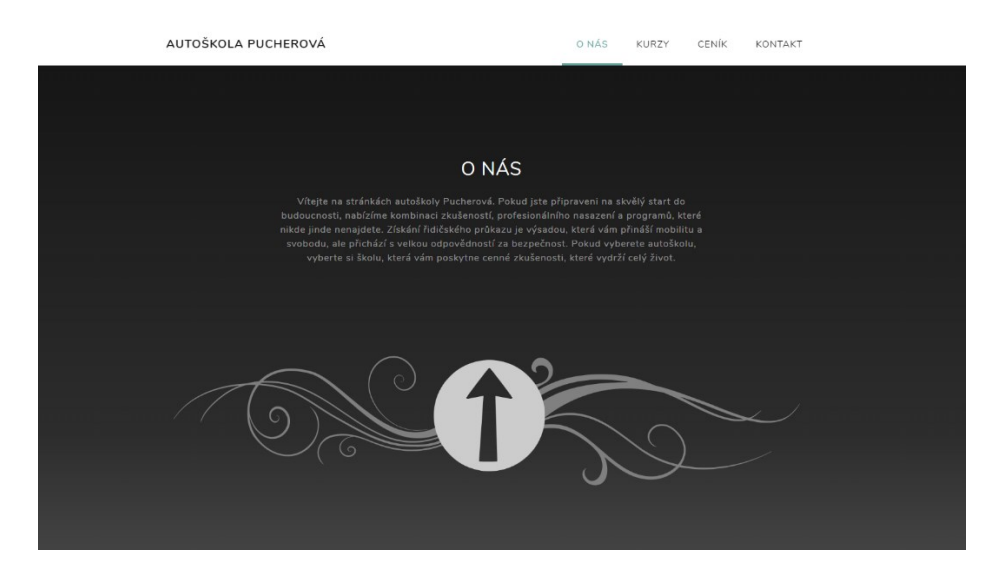

Obrázek 9 Náhled na sekci "O nás" (vlastní tvorba)

## <span id="page-47-2"></span><span id="page-47-1"></span>**5.1.3 Kurzy**

V této sekci došlo k několika úpravám šablony. Nejprve v horní části byl odstraněn první oddíl, který v šabloně představoval obrázek s textem po pravé straně a nahrazen oddílem s nadpisem a textem, podobným v předchozí sekci. Pomocí bootstrap elementů byl opět zarovnán text na střed. Následuje tabulka šesti oddílů (šablona obsahovala pouze 4, 2 byly přidány), vždy po dvou na každém řádku. Tohoto bylo docíleno použitím bootstrap spacingu – předdefinované zkratky pro nastavení marginu a paddingu (Obrázek 10).

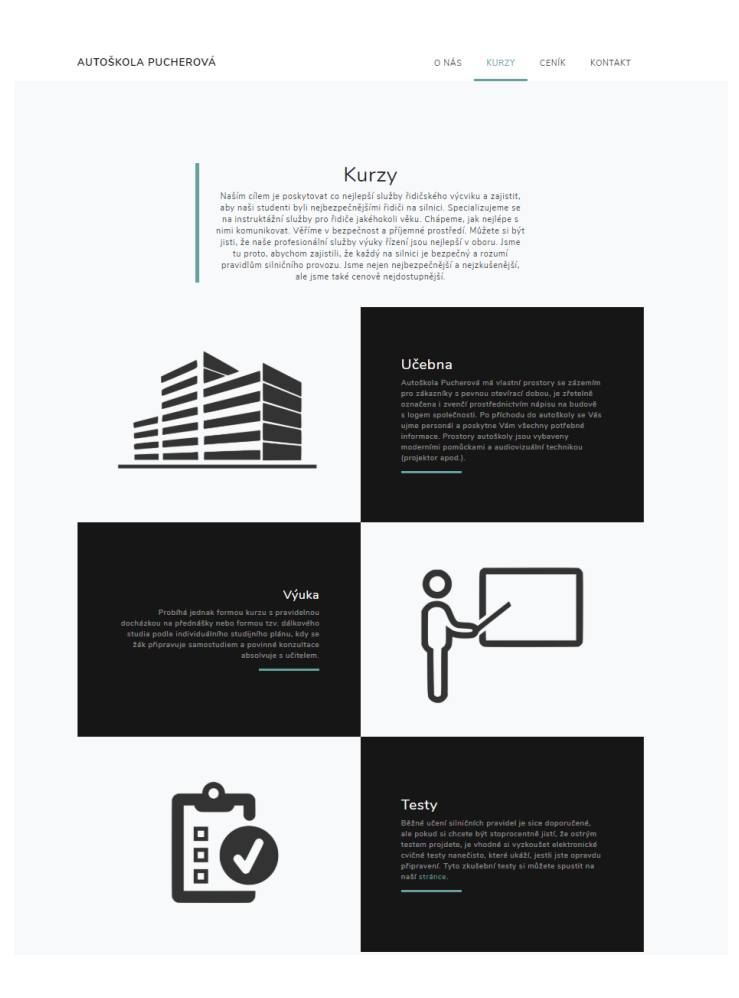

Obrázek 10 Náhled na sekci "Kurzy" (vlastní tvorba)

## <span id="page-48-1"></span><span id="page-48-0"></span>**5.1.4 Ceník**

Tato sekce nebyla v šabloně předdefinovaná, ale byla přidána jako nová (Obrázek 11). Kromě nadpisu, jehož stylování a pozicování je stejné jako v nadpisech v předchozích sekcích, se skládá ze 4 po sobě jdoucích oddílů, které představují jednotlivé položky v ceníku. Tyto oddíly nastavují zarovnání textu do leva a další úpravy jako např. barva textů, tučné písmo, a odsazení. Jako pozadí byl nastaven černobílý obrázek představující pohled na město, také upraven v programu Inkscape. Barevný přechod do následující sekce je opět předdefinován v šabloně formou CSS stylů.

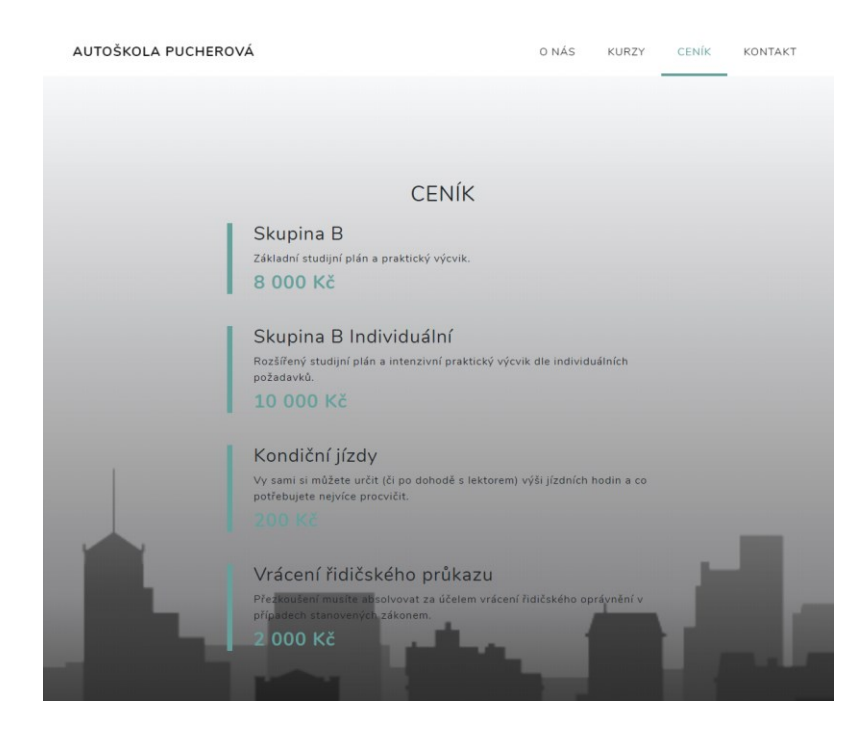

Obrázek 11 Náhled na sekci "Ceník" (vlastní tvorba)

## <span id="page-49-1"></span><span id="page-49-0"></span>**5.1.5 Kontakt**

V Poslední části nesoucí název "Kontak" byly upraveny pouze texty v jednotlivých oddílech (Obrázek 12). V šabloně nebyla upravena struktura, rozložení, stylování.

<span id="page-49-2"></span>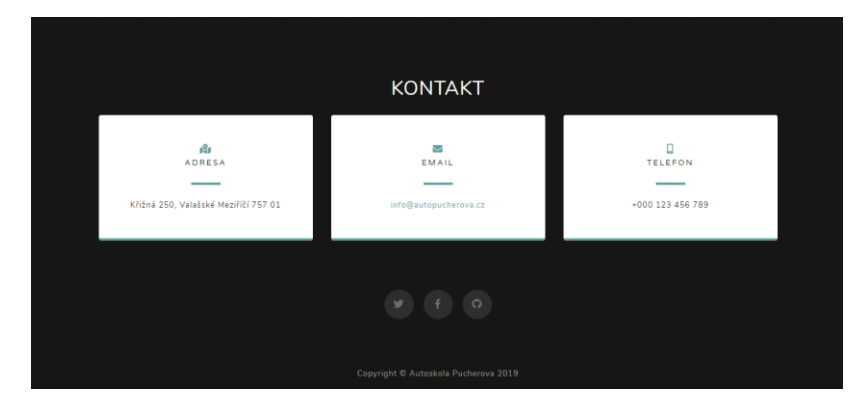

Obrázek 12 Náhled na sekci "Kontakt" (vlastní tvorba)

## <span id="page-50-0"></span>**6 VYTVOŘENÍ WEBOVÉ APLIKACE S TESTOVÝMI OTÁZKAMI**

Na rozdíl od webové stránky prezentující autoškolu založené pouze na HTML, CSS a Javascript (nedochází k persistenci dat), musí být webová aplikace založena na databázi, která ukládá data (kvíz, otázky, odpovědi, výsledky, atd.) a serverové aplikaci, které tyto data poskytuje klientovi (prohlížeči). Z tohoto důvodu jsem zvolila redakční systém Word-Press, který je založen na programovacím jazyce PHP a díky dostupnému pluginu Quiz Maker lze jednoduše vytvářet testy. Těmto testům lze jednoduše přiřazovat vytvořené otázky, upravit vzhled, způsob zobrazení výsledků, ikon a mnoho dalšího. Pro práci s WordPress je nejprve vyžadována instalace webového serveru (Apache), databáze (MySQL) a PHP. Zvolený program Wamp zajistil instalaci všech těchto tří prerekvizit.

## <span id="page-50-1"></span>**6.1 Použitý software**

- Wamp Provádí instalaci Apache2, MySQL a PHP pro operační systém Windows.
- Lamp Provádí instalaci Apache2, MySQL a PHP pro operační systém Linux.
- WordPress Open source redakční systém, který se používá k vytváření webových stránek, blogů nebo jiných aplikací.

## <span id="page-50-2"></span>**6.2 Příprava databáze**

Součásti Wampu je i instalace webového nástroje pro práci s databází phpMyAdmin (Obrázek 13), který byl použit pro přípravu databáze pro použití WordPress.

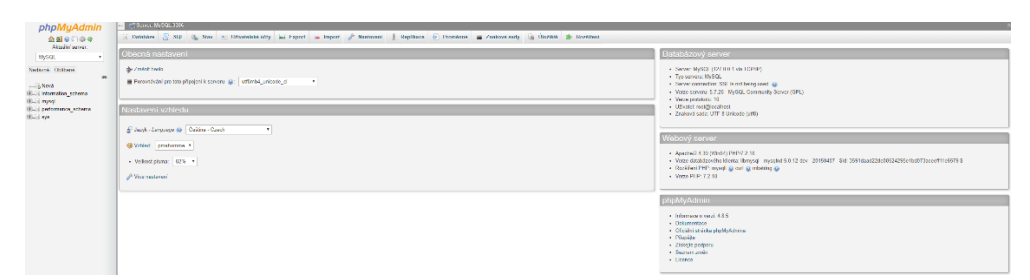

Obrázek 13 Uživatelské rozhraní phpMyAdmin (vlastní tvorba)

## <span id="page-50-4"></span><span id="page-50-3"></span>**6.2.1 Založení nové databáze**

Na adrese *localhost/phpmyadmin* je nejprve vynuceno přihlášení do MySQL databáze. Uživatelské jméno jsem zvolila *root*, heslo jsem ponechala nevyplněné a databázový server jsem zvolila MySQL. Po úspěšném přihlášení jsem v záložce "Databáze" vytvořila databázi s názvem "kpucherova". Tímto je databáze vytvořená a připravená k použití.

## <span id="page-51-0"></span>**6.2.2 Založení aplikačního uživatele**

K nově vytvořené databázi je sice možné připojit se pod uživatelem *root*, ale není to doporučováno z důvodu bezpečnosti. Z tohoto důvodu jsem vytvořila nového aplikačního uživatele, přes kterého bude přistupovat do databáze webová aplikace. V záložce "Uživatelské účty" jsem klikla na tlačítko "Přidat uživatele" a na nové stránce jsem zvolila:

- jméno uživatele: kpucherova
- heslo jsem nechala vygenerovat automaticky tlačítkem "Vytvořit", čímž je zajištěno, že heslo je dostatečně bezpečné
- · v sekci "Globální oprávnění" možnost "zaškrtnout vše"

Tlačítkem "Proveď" dojde k založení uživatele.

## <span id="page-51-1"></span>**6.3 Instalace a nastavení WordPress**

WordPress, stažený z českých oficiálních webových stránek ve formátu RAR, jsem rozbalila do složky *www*, která se nachází ve složce, kde je nainstalovaný WampServer (zvoleno při instalaci Wamp). Název složky wordpress jsem přejmenovala na "autopucherova". Tento název následně odpovídá URL, pod kterou bude aplikace dostupná ve webovém prohlížeči – v tomto případě *localhost/autopucherova.* Po zadání této URL do prohlížeče jsem uvítána stránkou s obecnými informacemi a radami WordPressu (Obrázek 14).

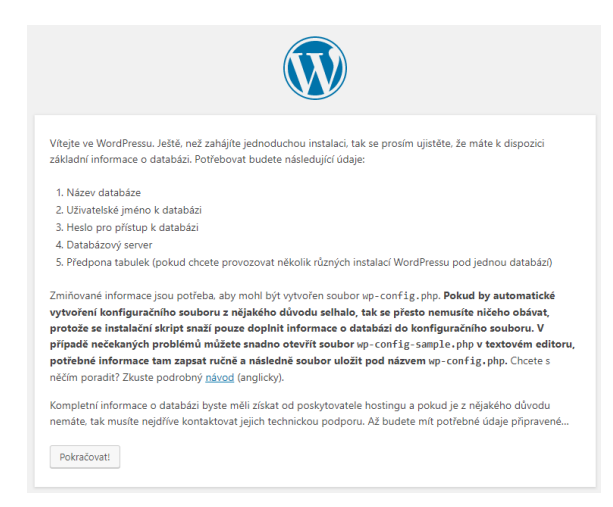

Obrázek 14 Uvítací stránka WordPressu (vlastní tvorba)

<span id="page-51-2"></span>Kliknutím na tlačitko "Pokračovat!" jsem nucena zadat údaje pro připojení k databázi (Vytvoření databáze je popsáno v předchozí kapitole 6.2):

- Název databáze: *kpucherova*
- Uživatelské jméno: *kpucherova*
- Heslo
- Databázový server: *localhost:3307*
- Předpona tabulek: *ap* (zkratka pro "Autoškola Pucherová")

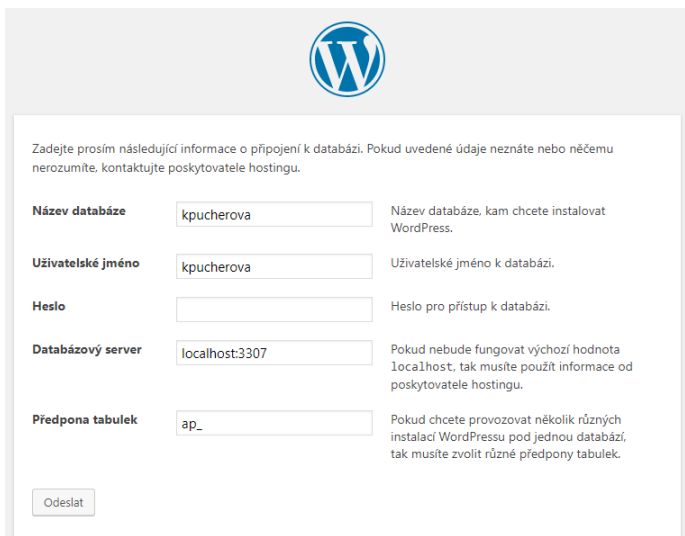

Obrázek 15 Údaje pro připojení

do databáze (vlastní tvorba)

<span id="page-52-0"></span>Po potvrzení zadaných údajů se vykreslí stránka, která oznamuje, že vše proběhlo v pořádku (Obrázek 16).

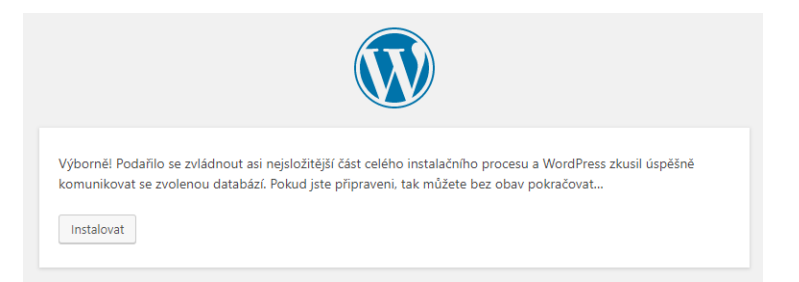

Obrázek 16 Zobrazení informací o úspěšném

připojení do databáze (vlastní tvorba)

<span id="page-52-1"></span>Po úspěšné instalaci jsem byla vyzvána k zadání potřebných informací o webové stránce, mezi které patří název webové stránky, uživatelské jméno, heslo a email (Obrázek 17). Heslo jsem zvolila opět tak, aby bylo dostatečně bezpečné.

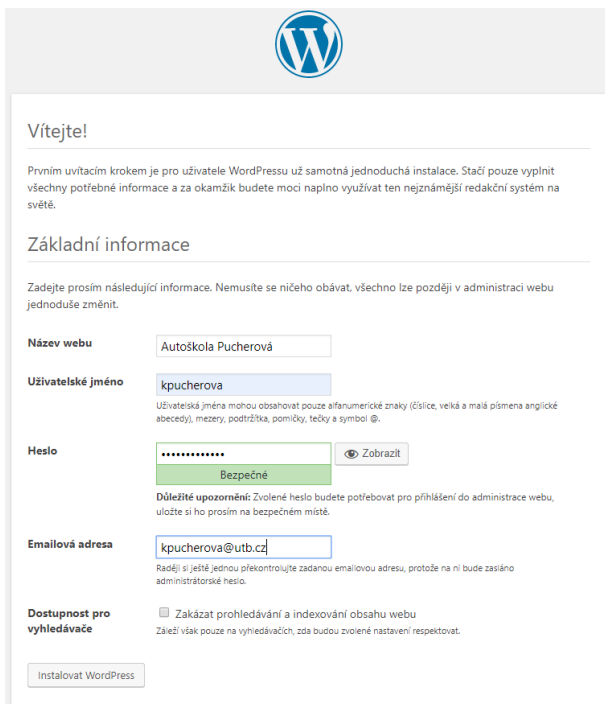

<span id="page-53-0"></span>Obrázek 17 Zadané údaje o webové stránce (vlastní tvorba)

V další části jsem byla informována o úspěšné instalaci WordPress a tlačítkem "Přihlásit se" jsem se dostala na přihlašovací formulář. Po vyplnění uživatelského jména a hesla, které jsem si zvolila v předchozím kroku, jsem byla úspěšně přihlášena do Word-Press. Jak je vidět na obrázku 18, stažená verze není aktuální, bylo zapotřebí nejprve aktualizovat verzi Wordpressu kliknutím na možnost "Aktualizace" v levém horním rohu.

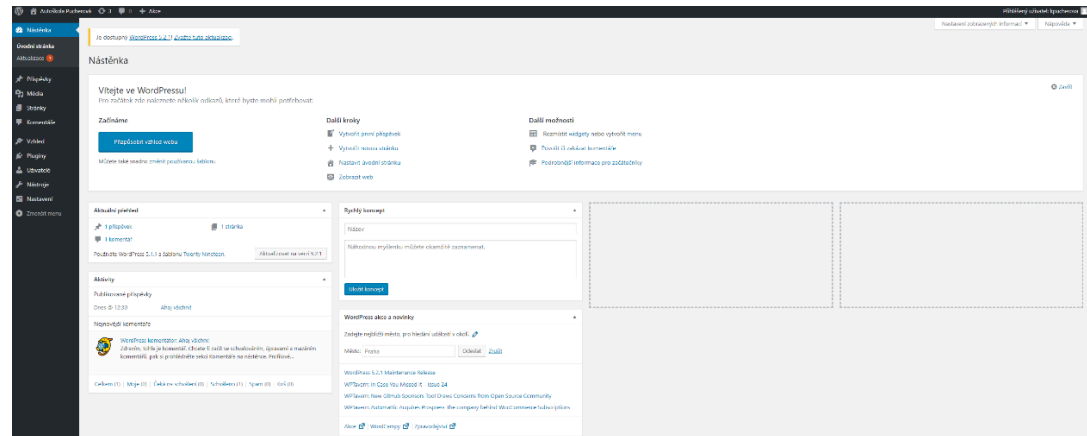

## Obrázek 18 Hlavní stránka WordPress (vlastní tvorba)

<span id="page-53-1"></span>Kliknutím na tlačítko "Aktualizovat" došlo k automatické aktualizaci trvající pouze několik desítek vteřin. Po úspěšné instalaci poslední verze se objeví i nové aktualizace u možnosti "Pluginy" opět v menu na levé straně. Přechodem na stránku "Pluginy" a kliknutím na možnost "spustit automatickou aktualizaci" u všech dostupných pluginů došlo

k jejich aktualizaci. Dále je zapotřebí získat plugin pro tvorbu kvízů. Toho jsem docílila kliknutím na tlačítko "Instalace pluginů" a na této stránce v pravé horní části jsem do vyhledávacího okénka zadala "Quiz maker". Tlačítkem "Instalovat" u prvního nalezeného pluginu dojde k jeho instalaci viz. Obrázek 19. Po úspěšné instalaci se původní tlačítko "Instalovat" změní na "Aktivovat", kterým jsem nainstalovaný plugin aktivovala.

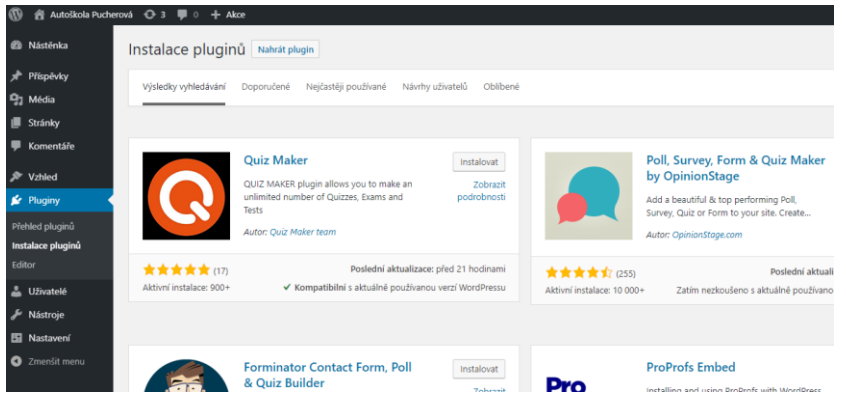

Obrázek 19 Nalezený plugin "Quiz Maker" (vlastní tvorba)

## <span id="page-54-1"></span><span id="page-54-0"></span>**6.3.1 Vytvoření testu**

Po úspěšné instalaci a aktivaci pluginu "Quiz Maker" se v levé liště objevil nový ovládací panel samotného pluginu. Nejprve jsem přešla do "Quiz Maker"  $\rightarrow$  "Question Categories" a zde, kliknutím na tlačítko "Add New", jsem vytvořila kategorii otázek s názvem *autoskola1*.

V dalším kroku jsem vytvořila otázky pro test autoškoly. Výběrem "Quiz Maker"  $\rightarrow$  "Questions" se zobrazil seznam předdefinovaných otázek pluginu. Tyto otázky jsem zde ponechala a volbou "Add New" jsem se přešla na formulář, který nabízí hned několik možností nastavení otázky (obrázek 20):

- Question Do pole pro text jsem napsala znění otázky (lze přidat k otázce i obrázek)
- Question type představuje typ otázky, respektive možnosti odpovědí:
	- o Radio pouze jedna správná odpověď (Použito i většiny otázek)
	- o Checkbox (multiple) možnost výběru více správných odpovědí
	- o Dropdown přiřazení správné odpovědi z dropdown menu
	- o Text textová odpověď.
- Answers Odpovědi na danou otázku. Podle vybraného typu otázky jsem vyplnila jednotlivé odpovědi a označila vždy tu správnou nebo správné. Stejně jako u otázky je možné i k odpovědi přiřadit obrázek.
- Question Category Kategorie otázek. Zde jsem vybrala vlastní kategorii s názvem *autoskola1*.

Další možnosti jsem nechala nevyplněné a potvrdila vytvoření otázky tlačítek "Save Question". Tímto způsobem jsem vytvořila všechny otázky pro test autoškoly.

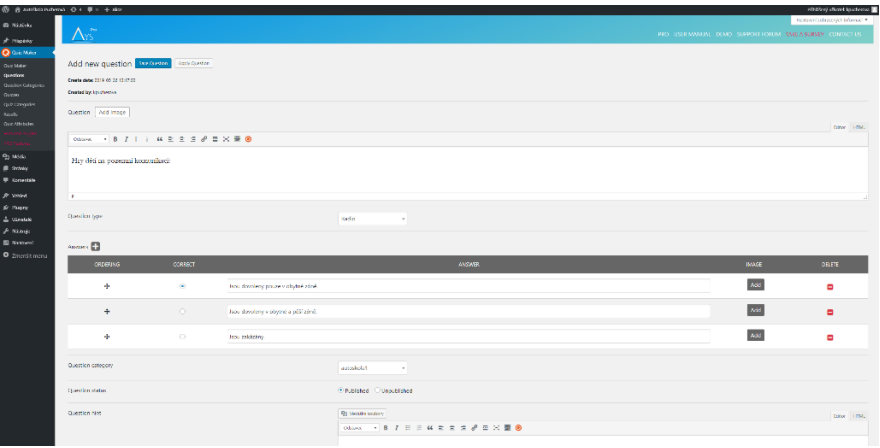

Obrázek 20 Vyplněný formulář otázek (vlastní tvorba)

<span id="page-55-0"></span>Přechodem na "Quiz Maker"  $\rightarrow$  "Quizzes" jsem vytvořila finální test. Kliknutím na tlačítko "Add New" jsem přešla na nastavení kvízu. V první záložce "General" jsem zvolila název kvízu *Test Autoškola* a ve spodní části přiřadila všechny vytvořené otázky (obrázek 21).

<span id="page-55-1"></span>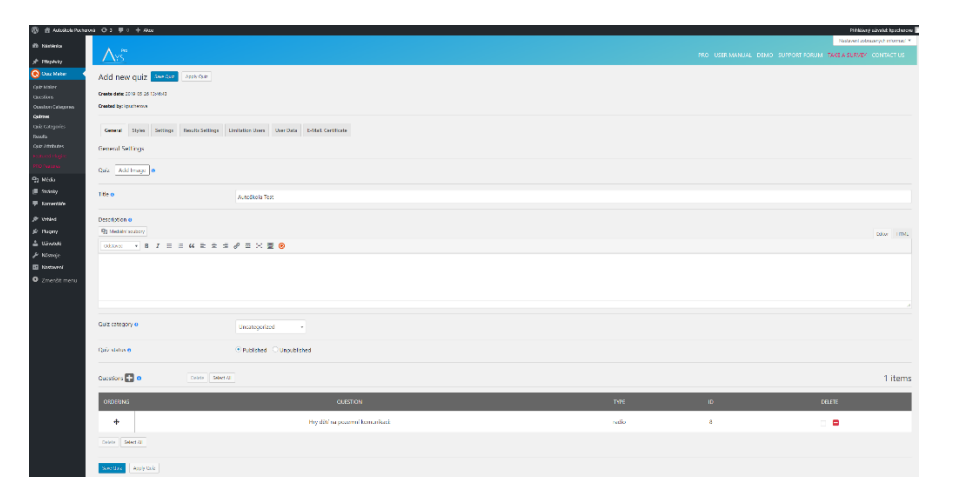

Obrázek 21 Nastavení kvízu (vlastní tvorba)

V záložce "Styles" jsem upravila vzhled kvízu (šablonu vzhledu, šířku i výšku kvízu, hrany, stíny, atd.).

V následující záložce "Setting" jsem zaškrtla možnost "Enable randomize answers", která představuje schopnost zobrazovat odpovědi u jednotlivých otázek v náhodném pořadí. Zaškrtnutím možnosti "Enable randomize questions" zaručil vybírat otázky v náhodném pořadí. Dále jsem povolila možnost "Enable question bank" která zaručila, že se bude vybírat pouze daný počet otázek. Tento počet jsem definovala v políčku "Questions count". Dále jsem odškrtla možnost "Show passed users count", díky které docházelo k zobrazení počtu uživatelů, kteří kvízem prošli (tato informace je pro daný test irelevantní). Poslední možnost, kterou jsem aktivovala, byla "Enable Timer" pro aktivování časovače, který automaticky ukončí test po uplynutí zvolené doby definované v položce "Timer seconds.

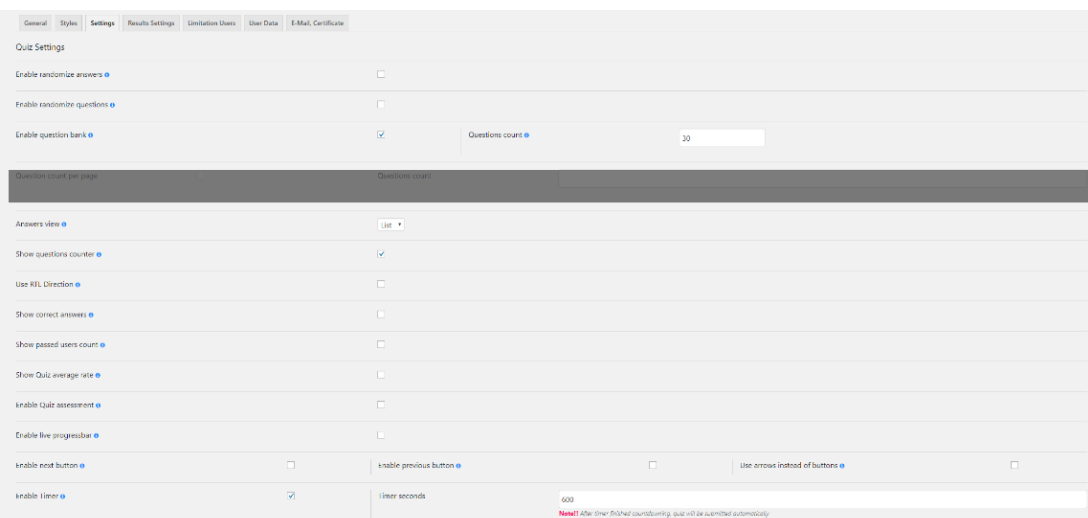

Obrázek 22 Nastavení vlastností kvízu (vlastní tvorba)

<span id="page-56-0"></span>V záložce "Results Settings" jsem nastavila vlastnosti a pravidla pro zobrazený výsledek kvízu. Zaškrtnutím políčka "Show all questions result in finish page" jsem dosáhla toho, že všechny otázky včetně správné či špatné odpovědi budou na konci kvízu zobrazeny pod sebou. Na řádku "Select quiz loader" jsem vybrala jinou načítací animaci a u možnosti "Text after quiz is completed" jsem vyplnila text, který se zobrazí po dokončení kvízu (obrázek 23).

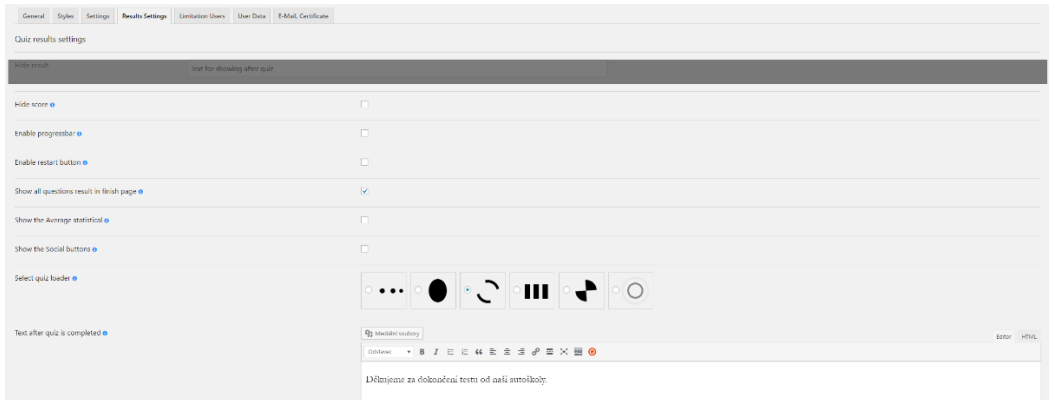

Obrázek 23 Nastavení vlastností a pravidel výsledku kvízu (vlastní tvorba)

<span id="page-57-1"></span>Možnosti v dalších záložkách jsem ponechala nezměněné. Většina z nich jsou dostupné pouze v placené verzi tohoto pluginu. Tlačítkem "Save Quiz" jsem dokončila vytvoření kvízu.

## <span id="page-57-0"></span>**6.3.2 Výběr a úprava šablony**

Cílem této webové aplikace bylo jednoduše a rychle nabídnout uživateli přehledný test, kterým si nanečisto vyzkouší otázky závěrečné zkoušky autoškoly. Z tohoto důvodu jsem se zaměřila na jednoduchost této stránky, jinými slovy, nebylo potřeba zobrazovat prvky jako jsou záhlaví, zápatí, menu atp. Proto výběr šablony nebyl pro mě tak důležitý a zvolila jsem šablonu s názvem *Twenty Seventeen*, která byla ve WordPress již nainstalovaná. V levém menu "Vzhled"  $\rightarrow$  "Šablony" jsem provedla nejprve aktualizaci této šablony kliknutím na tlačítko "Aktualizovat", následně aktivaci tlačítkem "Aktivovat" a nakonec publikování "Vzhled"  $\rightarrow$  "Přizpůsobit"  $\rightarrow$  "Publikovat".

V menu jsem dále přešla do "Stránky"  $\rightarrow$  "Přehled stránek", kde jsem odstranila všechny stránky s výjimkou jedné, která má název *[Zkušební stránka](http://localhost/autopucherova3/wp-admin/post.php?post=2&action=edit)*. Kliknutím na tento název jsem se dostala do editačního menu (obrázek 24). Uprostřed se zobrazil obsah stránky. Zde jsem nejprve upravila nadpis a odstranila ostatní bloky. Pod nadpisem jsem dále vytvořila nový blok, který automaticky zpřístupnil ikonu přidání kvízu. Kliknutím na tuto možnost jsem v menu na pravé části vybrala vytvořený kvíz autoškoly. Tlačítek "Aktualizovat" jsem nakonec potvrdila úpravy.

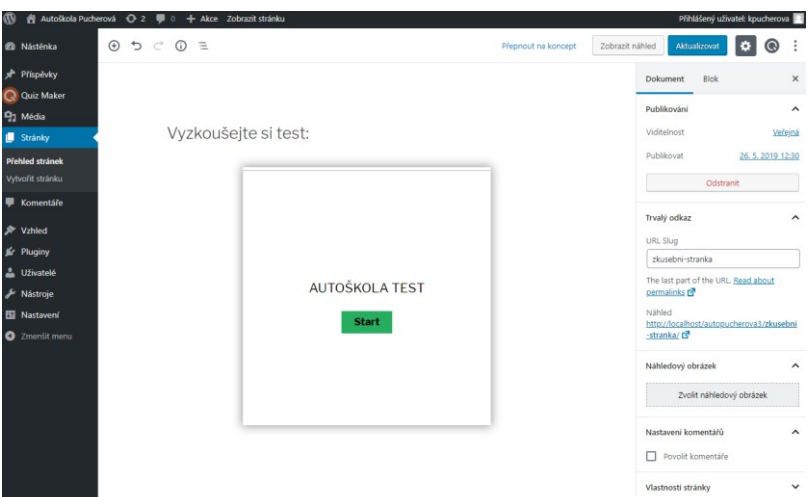

Obrázek 24 Přidání kvízu na stránku (vlastní tvorba)

<span id="page-58-0"></span>V dalším kroku jsem přešla do editačního modu šablony ("Vzhled"  $\rightarrow$  "Přizpůsobit"). Zde jsem provedla hned několik úprav v těchto záložkách:

- 1. Základní informace Odškrtnutí políčka "Zobrazit název a popis webu".
- 2. Barvy Možnost "Tmavé".
- 3. Záhlaví Nastavení loga autoškoly (uploadem obrázku).
- 4. Menu Smazání všech dostupných menu.
- 5. Widgety Odmazání všech widgetů v "Postranní panel blogu" a "Zápatí 1". V "Zápatí 2" ponechat pouze 1 widget s textem (odkaz na webovou stránku autoškoly).
- 6. Nastavení úvodní stránky Výběr "Statickou stránku", nastavení "Úvodní stránka" a "Stránka příspěvků" ponechat nevybraný.
- 7. Nastavení šablony Možnost "Jeden sloupec" a všechny stránky ponechány nevybrané (obrázek 25).

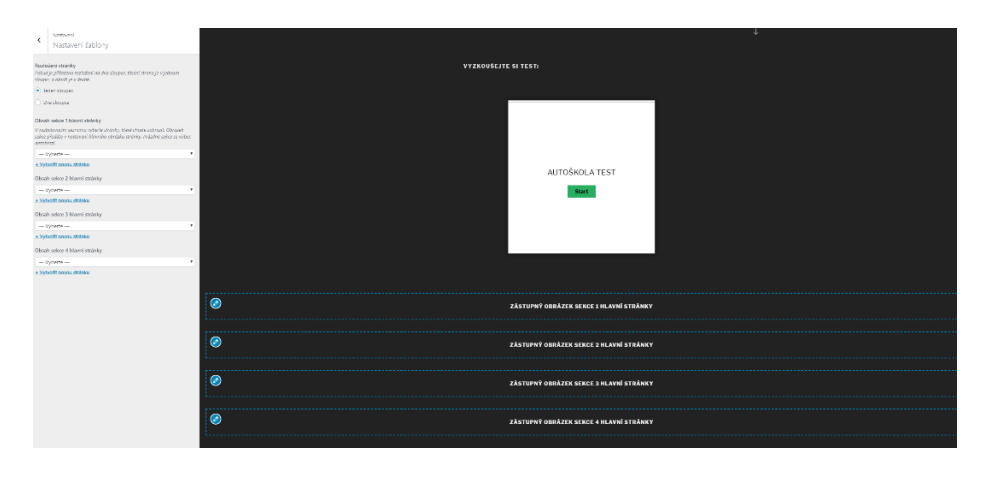

<span id="page-58-1"></span>Obrázek 25 Nastavení úvodní stránky (vlastní tvorba)

Tlačítkem "Publikovat" jsem následně potvrdila veškeré úpravy a tím jsem webovou aplikaci dokončila.

## <span id="page-60-0"></span>**ZÁVĚR**

Tato bakalářská práce se zabývá využitím projektového přístupu při založení autoškoly. V první teoretické části byla vypracovaná literární rešerše k danému tématu. Byly charakterizovány jednotlivé nástroje projektového řízení, také základní struktura podnikatelského plánu, která je jen orientační a může se v každém podnikatelském plánu lišit. K tomuto tématu se vztahují i právní formy podnikání, které byly rovněž definovány a byly stanoveny podmínky k jejich založení.

V praktické části bakalářské práce byl podrobně vypracován podnikatelský plán, ve kterém byly vypracovány i jednotlivé projektové nástroje, a to WBS diagram, Ganttův diagram, SWOT analýza, logický rámec a Smart analýza. Dalším důležitým bodem podnikatelského plánu bylo sestavení finančního plánu, ve kterém jsou stanoveny veškeré náklady, které jsou potřeba vynaložit k samotnému zahájení provozu autoškoly a výnosy, které jsou určeny odhadem. V konečné fázi finančního plánu bylo zjištěno, že bude dosaženo čistého zisku po necelých čtyřech letech. Dále byly vymezeny rizika, která by mohla značně ovlivnit provoz autoškoly. Nejdůležitější riziko, které může nastat, je že se do kurzu přihlásí málo uchazečů.

Další část praktické části bakalářské práce byla tvorba webových stránek pro autoškolu. Na stránce lze najít základní informace o autoškole, a také si uchazeči mohou vyzkoušet test, který se skládá z otázek provozu a bezpečné jízdy.

## <span id="page-61-0"></span>**SEZNAM POUŽITÉ LITERATURY**

- [1] Jakou zvolit právní formu pro podnikání. *Nastartujtese* [online]. Praha: Komerční banka, 2016 [cit. 2019-04-08]. Dostupné z: https://www.nastartujtese.cz/rady-atipy/jakou-zvolit-pravni-formu-pro-podnikani/
- [2] Zákon č. 90/2012 Sb. *Zakonyprolidi* [online]. Zlín: AION CS, 2017 [cit. 2019-04- 08]. Dostupné z: https://www.zakonyprolidi.cz/cs/2012-90
- [3] DRUHY OBCHODNÍCH SPOLEČNOSTÍ. *Ekonomikon* [online]. Praha: Ekonomikon. c2019 [cit. 2019-04-08]. Dostupné z: https://www.ekonomikon.cz/byznys/druhy-obch-spolecnosti/
- [4] Druhy obchodních společností. *Altaxo* [online]. Praha: ALTAXO SE, c2015 [cit. 2019-04-08]. Dostupné z: https://www.altaxo.cz/zacatek-podnikani/zalozenispolecnosti/druhy-obchodnich-spolecnosti
- [5] Ručení společníka společnosti. *Jake-james* [online]. Praha: Jake&James, 2017 [cit. 2019-04-08]. Dostupné z: https://www.jake-james.cz/blog/ruceni-spolecnikaspolecnosti
- [6] Obchodní korporace založení a vznik. *Businessinfo* [online]. Praha: CzechTrade, 2017 [cit. 2019-04-08]. Dostupné z: https://www.businessinfo.cz/cs/clanky/obchodni-korporace-zalozeni-a-vznik-ppbi-50403.html#!&chapter=3
- [7] Obchodní korporace založení a vznik. *Businessinfo* [online]. Praha: CzechTrade, 2017 [cit. 2019-04-08]. Dostupné z: https://www.businessinfo.cz/cs/clanky/obchodni-korporace-zalozeni-a-vznik-ppbi-50403.html#!&chapter=4
- [8] *Zakládání obchodních společností ve strojírenství*. Praha, 2017. Bakalářská práce. České vysoké učení technické.
- [9] Založení družstva. *Muj-pravnik* [online]. Praha: Martin Rosulek, 2018 [cit. 2019- 04-08]. Dostupné z: https://muj-pravnik.cz/zalozeni-druzstva/
- [10] Jak má správně fungovat bytové družstvo. *Azlegal* [online]. Praha: AZ LEGAL, 2018 [cit. 2019-04-08]. Dostupné z: https://azlegal.cz/jak-ma-spravne-fungovatbytove-druzstvo/
- [11] Sociální družstva. *Altaxo* [online]. Praha: ALTAXO SE, c2015 [cit. 2019-04-08]. Dostupné z: https://www.altaxo.cz/poradna/zalozeni-druzstva/socialni-druzstva
- [12] *Zakládáme a provozujeme živnost: podnikání podle živnostenského zákona*. Brno: Computer Press, 2007. ISBN 978-80-251-1735-4.
- [13] Živnostenské oprávnění, založení a přerušení živnosti. *Jakpodnikat* [online]. Brno: Jana Konečná, 2018 [cit. 2019-04-08]. Dostupné z: http://www.jakpodnikat.cz/zivnostensky-list-ziskat.php
- [14] Druhy živností pro OSVČ. *Comeflexoffice* [online]. Praha: COMEFLEX CONSULTING, c2018 [cit. 2019-04-08]. Dostupné z: https://comeflexoffice.cz/obory-cinnosti/?ObsahovaCinnost=VazaneZivnosti
- [15] Volné živnosti, živnost volná. *Jakpodnikat* [online]. Brno: Jana Konečná, 2018 [cit. 2019-04-08]. Dostupné z: http://www.jakpodnikat.cz/zivnosti-volne.php
- [16] Kdy je v podnikání nutná koncesní listina?. *Podnikatel* [online]. Praha: Internet Info, c2007-2019 [cit. 2019-04-08]. Dostupné z: https://www.podnikatel.cz/clanky/kdy-je-v-podnikani-nutna-koncesni-listina/
- [17] Provozování autoškoly živnostenské oprávnění krok za krokem. *Businessinfo* [online]. Praha: CzechTrade, 2011 [cit. 2019-04-08]. Dostupné z: https://www.businessinfo.cz/cs/clanky/provozovani-autoskoly-1767.html
- [18] *Podnikatelský plán a strategie*. Praha: Grada Publishing, 2011. ISBN 978-80-247- 4103-1.
- [19] *Podnikatelský plán*. Brno: Computer Press, 2007. ISBN 978-80-251-1605-0.
- [20] Typy podnikatelského záměru. *Ipodnikatel* [online]. Zlín: iPodnikatel.cz, 2011 [cit. 2019-04-28]. Dostupné z: http://www.ipodnikatel.cz/Podnikatelsky-zamer/typypodnikatelskeho-zameru/Zkraceny-a-plny-podnikatelsky-zamer.html
- [21] Typy podnikatelského záměru. *Ipodnikatel* [online]. Zlín: iPodnikatel.cz, 2011 [cit. 2019-04-28]. Dostupné z: http://www.ipodnikatel.cz/Podnikatelsky-zamer/typypodnikatelskeho-zameru.html
- [22] Projektové řízení. *Mira-vlach* [online]. Ostrava: Ing. Mira Vlach, 2010 [cit. 2019- 04-28]. Dostupné z: http://www.mira-vlach.cz/projektove-rizeni-definice
- [23] SWOT analýza. *Managementmania* [online]. Wilmington: managementmania, 2017 [cit. 2019-04-28]. Dostupné z: https://managementmania.com/cs/swot-analyza
- [24] WBS (Work Breakdown Structure). In: ManagementMania.com [online]. Wilmington (DE) 2011-2019, 03.08.2016 [cit. 24.05.2019]. Dostupné z: <https://managementmania.com/cs/work-breakdown-structure>
- [25] Ganttův diagram (Gantt Chart). In: ManagementMania.com [online]. Wilmington (DE) 2011-2019, 30.07.2015 [cit. 24.05.2019]. Dostupné z: <https://managementmania.com/cs/ganttuv-diagram>
- [26] Magický trojúhelník projektového řízení. In: ManagementMania.com [online]. Wilmington (DE) 2011-2019, 05.05.2019 [cit. 24.05.2019]. Dostupné z: <https://managementmania.com/cs/magicky-trojuhelnik-projektoveho-rizeni>
- [27] Logický rámec základní nástroj pro návrh projektu. Pmconsulting.cz [online]. Praha 9: PM Consulting, [2019] [cit. 2019-05-24]. Dostupné z: https://www.pmconsulting.cz/pmwiki/logicky-ramec/
- [28] *Založenie obchodnej spoločnosti a internetového obchodu*. Zlín, 2016. Bakalářská práce. Univerzita Tomáše Bati ve Zlíně, Fakulta aplikované informatiky. Vedoucí práce Ing. Michal Pleva.
- [29] Metoda SMART: Jak zadávat úkoly, abyste byli spokojeni s výsledkem. *Mit vše hotovo* [online]. Praha: Mít vše hotovo.cz, 2011 [cit. 2019-05-26]. Dostupné z: http://www.mitvsehotovo.cz/2011/08/metoda-smart-jak-zadavat-ukoly-abyste-bylispokojeni-s-vysledkem/
- [30] Autoškoly valašské meziříčí: Autoškola Kvapil; Autoškola Zrník, Chára; Autoškola Kovářová; AUTOŠKOLA JANYŠKOVÁ; Autoškola Kvapil. Google.com [online]. Mountain View, Kalifornie, USA: Data map Google, 2019 [cit. 2019-05-24]. Dostupné z: https://1url.cz/gM4f8

# <span id="page-64-0"></span>**SEZNAM POUŽITÝCH SYMBOLŮ A ZKRATEK**

- ABC Význam první zkratky.
- B Význam druhé zkratky.
- C Význam třetí zkratky.

## <span id="page-65-0"></span>**SEZNAM OBRÁZKŮ**

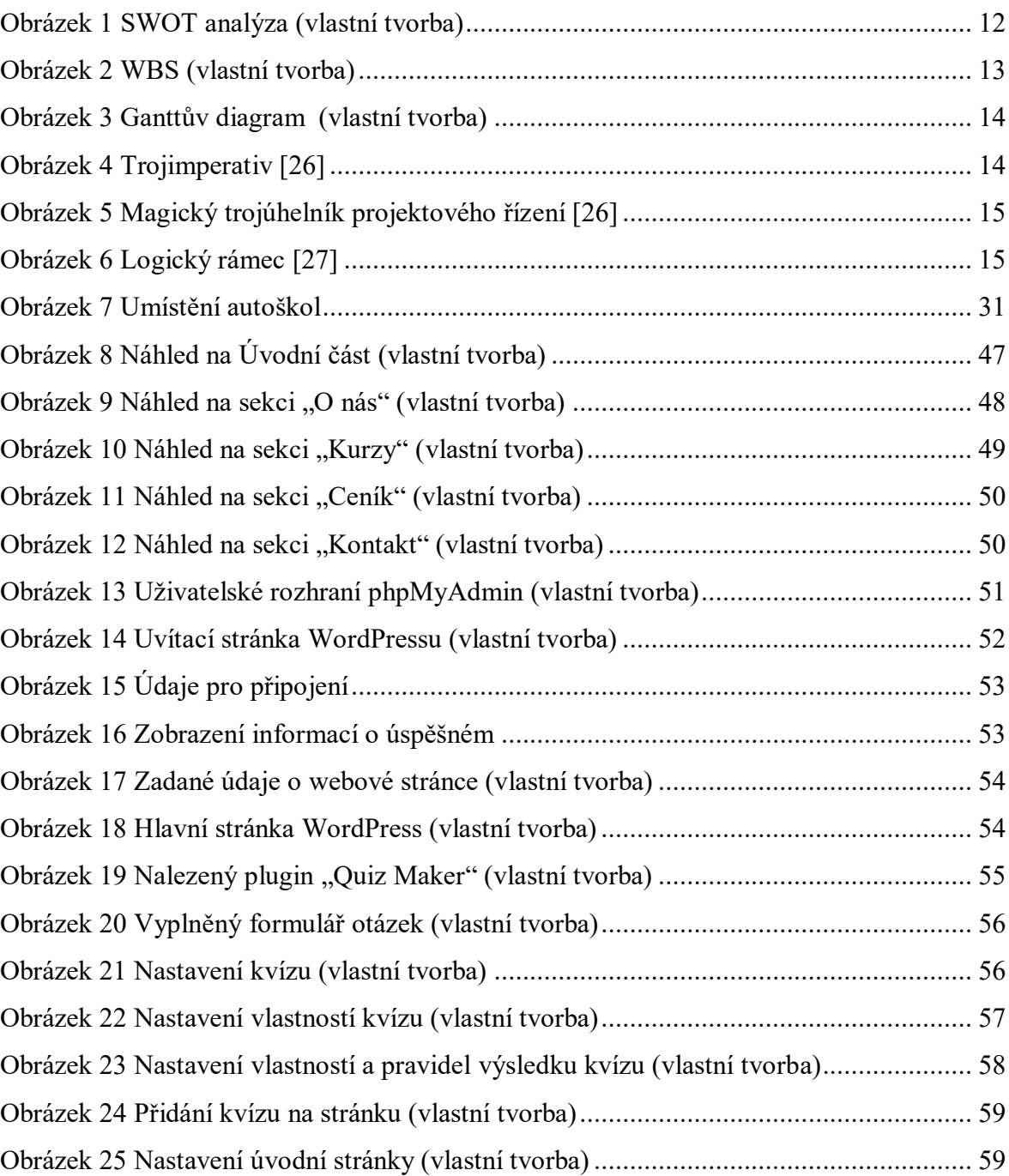

## <span id="page-66-0"></span>**SEZNAM TABULEK**

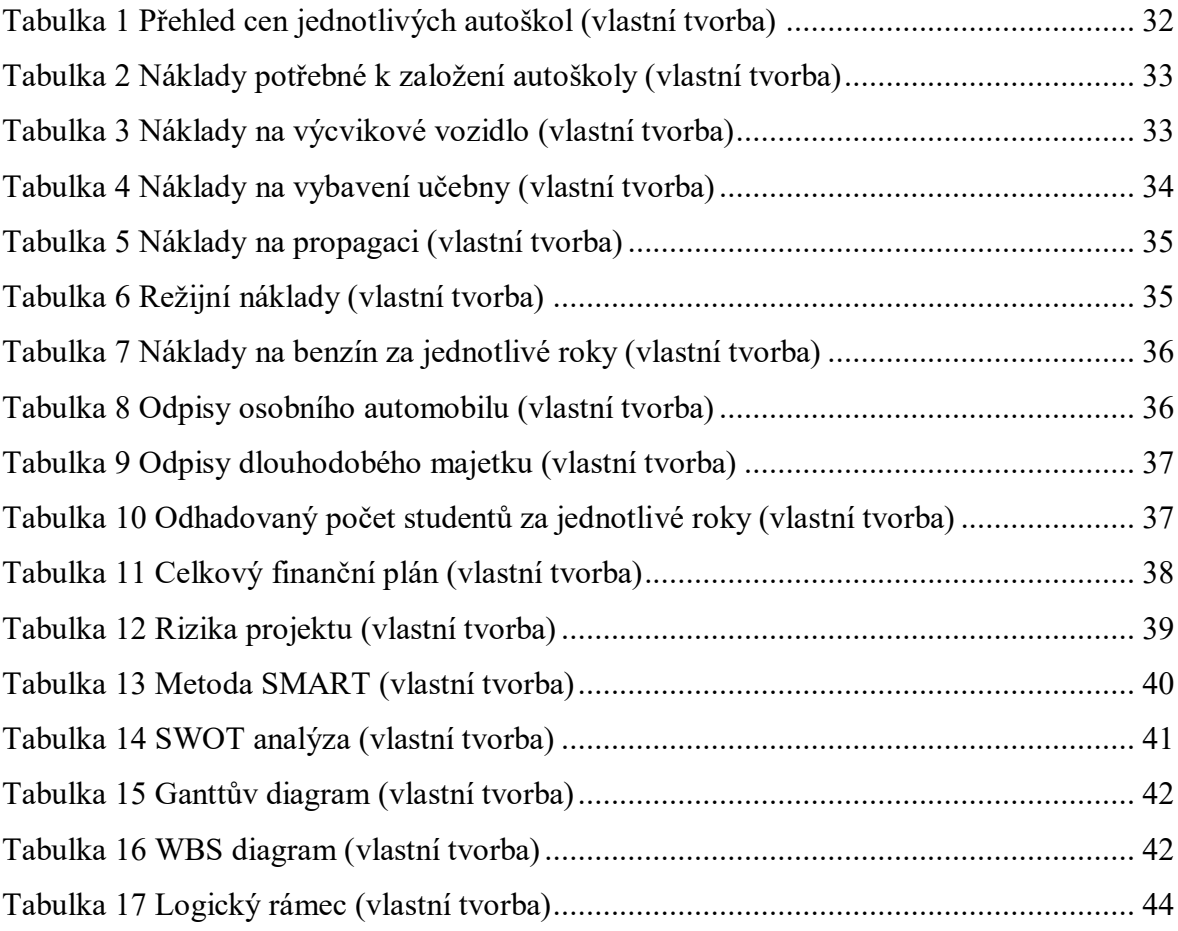

## <span id="page-67-0"></span>**SEZNAM PŘÍLOH**

PI. Webové stránky autoškoly

# **PŘÍLOHA P I: NÁZEV PŘÍLOHY**